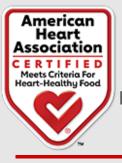

# Web Portal User Guide

Heart-Check Food Certification Program

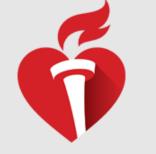

1

### Table of Contents

| Overview                                        | 2  |
|-------------------------------------------------|----|
| The Web Portal allows you to:                   | 2  |
| Getting Started - Portal Log In                 | 2  |
| Forgot Password                                 | 2  |
| Terms of Use and Privacy Policy Acceptance      | 3  |
| Change Password                                 | 3  |
| Welcome Page - Products / Recipes               | 4  |
| Product / Recipe Search Results                 | 4  |
| Trade Association Sublicensee                   | 5  |
| Add Product                                     | 5  |
| Add Product - Product Details                   | 6  |
| Add Product - Product Info                      | 7  |
| Add Product - Whole Grain                       | 8  |
| Add Product - Nutritional Info                  | 9  |
| Add Product - Packaging Info                    | 10 |
| Duplicate File Name                             | 10 |
| Add Product - Payment Info                      | 11 |
| Additional Package Sizes                        | 11 |
| Add Additional Package Sizes - Product Details  | 12 |
| Add Additional Package Sizes - Nutritional Info | 14 |
| Add Additional Package Sizes - Packaging Info   | 15 |
| Add Additional Packaging Info - Payment Info    | 16 |
| Manage Products                                 | 17 |
| Multiple Renewals                               | 18 |
| Multiple Renewals Confirmation                  | 19 |
| Multiple Deactivations                          | 19 |
| Edit Product                                    | 21 |
| Edit Product – Product Details                  | 21 |
| Edit Product – Product Info                     | 21 |
| Edit Product - Nutritional Info                 | 22 |
| Edit Product – Packaging Info                   | 23 |
| Duplicate File Name                             | 23 |
| Edit Product – Payment Info                     | 24 |
| Sublicensee - Renew Product                     | 24 |
| Sublicensee – Review Product                    | 25 |
| Add Recipe                                      | 29 |
| Add Recipe - Recipe Details                     | 29 |
| Add Recipe - Recipe Info                        | 30 |
| Add Recipe - Nutritional Info                   | 31 |
| Add Recipe - Recipe Attachments                 | 32 |
| Add Recipe - Payment Info                       | 33 |
| Manage Recipes                                  | 34 |
| Renew Recipe - Edit Recipe                      | 37 |

### Overview

The Heart-Check Food Certification Program Web Portal is where all products and recipes are submitted for certification and managed. All features are available on both desktop computer and mobile devices and are built in responsive design that responds to the orientation of each device in use. This application was built for optimal use in the Chrome browser. Some elements and colors may appear differently when using other browsers.

It is recommended that users not use the browser back button to navigate the application. Using the browser back button instead of navigating using options within the application may cause users to lose unsaved data.

#### The Web Portal allows you to:

- Submit new products for certification
- Renew currently certified or expired products
- Add additional sizes to currently certified products
- View all your products that are in process, submitted for review, or currently certified
- Upload updated packaging details for your products
- Deactivate products you no longer wish to certify

Once your Company Application is submitted, you will receive an invitation email from *"fcpsupport@heart.org"* with a link to complete registration and create a login to the Web Portal. If you do not receive the email, be sure to check your spam folder and allow messages from the American Heart Association. Add **FCPSupport@heart.org** to your email address book or Safe Sender list to be sure to receive future automated emails about your account.

If you do not receive the invitation email after checking your spam folder, contact us at <u>certify@heart.org</u> or call (214) 706-1160.

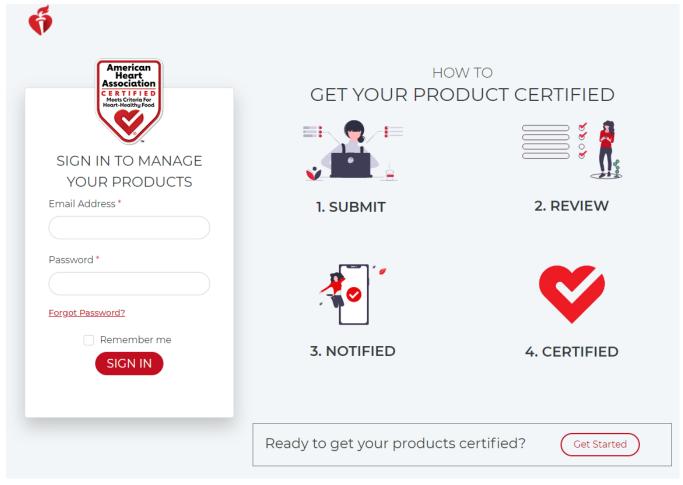

### Getting Started - Portal Log In

Image 1

- Navigate to the Web Portal
- Enter the corporate email address and password for the primary contact set during registration. (Image 1)

### Forgot Password

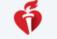

### Forgot Password

Please enter your email address to reset the password:

| * | Indicates | a | required | fiel | c |
|---|-----------|---|----------|------|---|
|---|-----------|---|----------|------|---|

| Email Address *       | How do you want to reset your pas | ssword? *                              |
|-----------------------|-----------------------------------|----------------------------------------|
|                       | O Reset password via email.       | Reset password via Security Questions. |
| Reset Password Cancel |                                   |                                        |
|                       | Image 2                           |                                        |

- Click Forgot Password link on login screen (Image 1)
- Enter email address (Image 2) and select a method of recovery:

- Reset password via email.
- Reset password via Security Questions.
- Reset password via email sends an email with link to reset the password.
- Reset password via Security Questions prompts security questions as set-up during registration.

### Terms of Use and Privacy Policy Acceptance

| Terms of Use and Privacy Policy<br>Acceptance                                                                                                    |                |
|----------------------------------------------------------------------------------------------------|----------------|
| The terms of use and privacy policy has been<br>Please accept the updated terms of use and p<br>policy.<br>I have read and understood the <u>Terms of</u><br><u>Privacy Policy</u> | orivacy        |
| Submit Cancel                                                                                                    |                |
| Privacy Policy                                                                                                    | <u>Use</u> and |

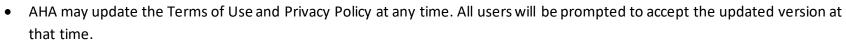

- Upon first login after the Terms of Use or Privacy Policy got updated, you will be prompted to check the checkbox to accept the updated Terms of Use and Privacy Policy and Submit. (*Image 3*)
- Only after accepting the updated Terms of Use and Privacy Policy, will you be able to log in to the application.

| hange Password                                  |                                   |                |                             |                    |            |                    |  |
|-------------------------------------------------|-----------------------------------|----------------|-----------------------------|--------------------|------------|--------------------|--|
| Ģ                                               |                                   | Home           | Change Password             | Product 🗸          | Recipe 🗸   | Full Name   Logout |  |
| Change P                                        | assword                           |                |                             |                    |            |                    |  |
| User Name<br>Email Address                      | Full Name<br>fullname@netlink.com |                |                             |                    |            |                    |  |
| Password must be mir<br>All fields are required | nimum of 7 characters. Must have  | e at least one | e uppercase letter, one low | vercase letter and | d a number |                    |  |
| Password                                        |                                   | Confirm Pa     | ssword                      |                    |            |                    |  |
|                                                 |                                   |                |                             |                    |            |                    |  |
| Submit C                                        | ancel                             |                |                             |                    |            |                    |  |
|                                                 |                                   |                | Image 4                     |                    |            |                    |  |

- Password must be minimum 7 characters.
- Password must have at least one uppercase letter, one lowercase letter and a number.

| 'elcome Page - Pro        | oducts / Recipes                    |                                 |                             |                                  |                                |
|---------------------------|-------------------------------------|---------------------------------|-----------------------------|----------------------------------|--------------------------------|
| Ģ                         |                                     | Home Change Pa                  | ssword Product              | ✓ Recipe ✓                       | Full Name   Logou              |
| Welcome Fu                | ll Name                             |                                 |                             |                                  |                                |
| Renew Products            | and/or New Additional Siz           | es                              |                             |                                  | d quicker.                     |
| My Certificatio           | ress, Submitted" & "Certified" stat | us that require additional info | ormation to be submitted fo | or certification review. Click " | Edit" on an individual product |
| Category                  | Status                              | I                               | Name                        |                                  |                                |
| Product                   | ~ All                               | ~                               | Test                        |                                  |                                |
| Search Product            | Reset Search Criteria               |                                 |                             |                                  | Export To Excel                |
| Action                    | Name                                | Status                          | UPC Code                    | Package Size                     | PLA Start Date                 |
| <u>Deactivate   Renew</u> | Test Product                        | Certified                       |                             | 450 gm                           | 06/01/2021                     |
|                           |                                     | Ima                             | ge 5                        |                                  |                                |

Once logged in, you may view and search the Products and Recipes you have submitted for certification by using the search

boxes provided. (*Image 5*) You can also download a PDF of this User Guide.

- Search Products or Recipes by:
  - Category This will default according to the section selected. (Image 5)
  - o Status
  - o Name

٠

- View Products or Recipes by Status:
  - In Progress A product or recipe submission that is not yet completed.
  - Submitted A completed product or recipe submission that is currently under review by the Heart-Check program staff.
  - Certified Products or recipes completed and currently certified.
  - Expired Products or recipes expiration date has passed and currently expired.

### Product / Recipe Search Results

- Action:
  - Edit / Delete Edit or delete products or recipes "In Progress" of the submission process.
  - Deactivate Deactivate products or recipes.
  - o Renew Renew products or recipes.
- Name:
  - Displays product or recipe name.
- Status:
  - Displays product or recipe status (i.e. In Progress, Submitted, Certified or Expired)".
- UPC Code:
  - Displays product UPC code if provided while adding product.
- Package Size:
  - Displays the product package size.
- PLA or RLA Start Date:
  - Displays product License Addendum (PLA) or Recipe License Addendum (RLA) Start Date if the product is in certified status.
- PLA or RLA End Date:
  - Displays product License Addendum (PLA) or Recipe License Addendum (RLA) End Date if the product is in certified or deactivated status.
- License Type:
  - $\circ$   $\;$  Displays the Product License Type based on the product type selected.
- Product Type:
  - Displays type of product selected while adding product i.e. Branded Product, Branded Commodity, Brand Form Variation or Variety Pack.

4

| rade Association Su                                                                                                    | blicensee             |                     |                           |                     |                           |                                    |
|----------------------------------------------------------------------------------------------------|-----------------------|---------------------|---------------------------|---------------------|---------------------------|------------------------------------|
| Ģ                                                                                                    |                       | Home                | Change Password           | Product 🗸           | Recipe 🗸                  | Full Name   Logou                  |
| Welcome Ful                                                                                                    | l Name                |                     |                           |                     |                           |                                    |
| We recently made some up                                                                                                    | odates to our web por | tal to make tł      | ne product and rec        | ipe submission      | process easier a          | and quicker.                       |
| As a customer, you can:<br>• Add New Products an<br>• Renew Products<br>• View your Submitted<br>• Download <u>Web Porta</u> | and Certified product |                     | updated packagin          | g PDFs for ther     | n                         |                                    |
| My Certification                                                                                                    | าร                    |                     |                           |                     |                           |                                    |
| There are some products "In Progre<br>below in the "Product In Progress" t                                                   |                       | atus that require a | additional information to | be submitted for ce | ertification review. Clic | ck "Edit" on an individual product |
| Product Recipe                                                                                                    |                       |                     |                           |                     |                           |                                    |
| _                                                                                                    |                       |                     |                           |                     |                           |                                    |
| Category                                                                                                    | Status                |                     | SL Produ                  | ict Name            |                           |                                    |
| Sublicensee                                                                                                    | ✓ All                 |                     | <b>v</b>                  |                     |                           |                                    |

• For Trade Association companies, the Category drop-down "Sublicensee" will be available. For all other companies, this drop down is inactive and is determined by the screen you are on. (*Image 6*)

Image 6

Package Size

**PLA Start Date** 

生 Export To Excel

License Type

**PLA End Date** 

#### • Search Products or Recipes by:

Name

Search Product

No items to show...

Action

a. Category – Sublicensee option is available only for Trade Association companies.

UPC Code

Reset Search Criteria

Status

- b. Status only certified, submitted (submitted for renewal) and expired status products are available to view for sublicensee category.
- c. SL Product Name Sublicensees and their products can be searched by Sublicensee Product Name.

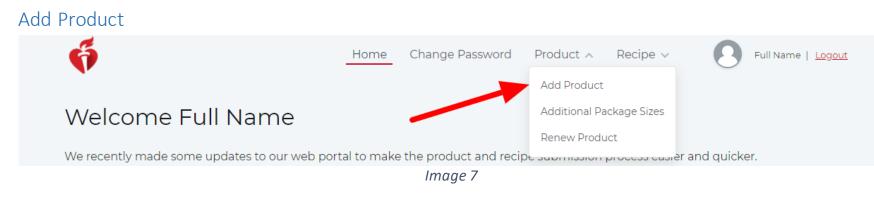

• To add a product to be certified, navigate to Product > Add Product in the header navigation. (*Image 7*)

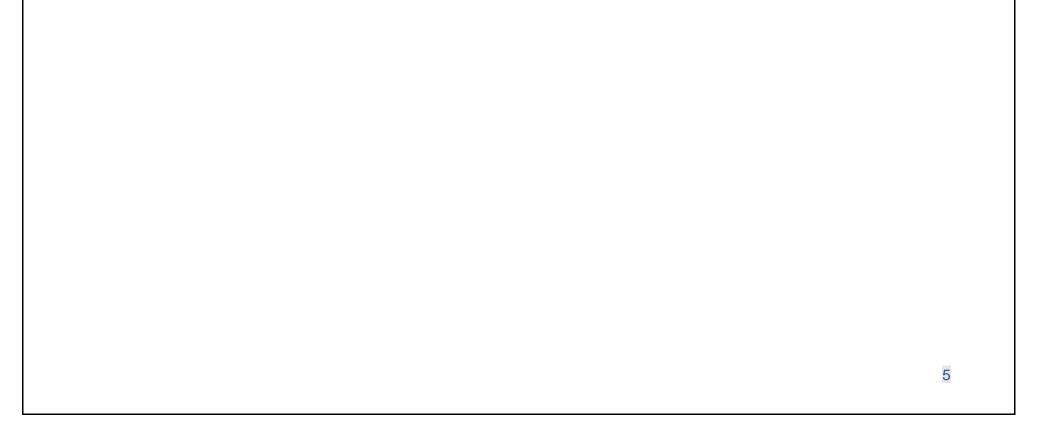

| Ģ                       | Home                                            | e Change Password Product            | ✓ Recipe ✓ Sull Name                |
|-------------------------|-------------------------------------------------|--------------------------------------|-------------------------------------|
| Add Produc              | t                                               |                                      |                                     |
| Product Details Prod    | duct Info Nutritional Info Pack                 | aging Info Payment Info              |                                     |
| All fields are required |                                                 |                                      |                                     |
| Has UPC Code?           | Reason                                          | UPC Code                             | Product Name                        |
|                         |                                                 |                                      | r roddoe r tarreo                   |
| Yes                     | ✓ Select                                        |                                      |                                     |
| Yes<br>Package Size     | <ul><li>✓ Select</li><li>Serving Size</li></ul> | <ul> <li>Serving Size UoM</li> </ul> | Type of Product What's this?        |
|                         |                                                 |                                      |                                     |
|                         | Serving Size                                    | Serving Size UoM                     | Type of Product <u>What's this?</u> |

- On the Add Product screen, add all required information in the section order as they appear on screen. Each section is unavailable until the previous section is completed. **Note:** To return to the previous section, click on the specific section and do not use browser's back button as this will erase all work if not saved as draft. (*Image 8*)
  - 1. Product Details
  - 2. Product Info
  - 3. Nutrition Info
  - 4. Packaging Info
  - 5. Payment Info
- Has UPC Code? Select Yes or No.
- If No, select the Reason from the drop-down.
- On product details screen, enter:
  - UPC Code (if any)
  - Product Name
  - Package Size
  - Serving Size / Unit of Measure (UoM)
  - Type of Product Clicking "What's this?" Opens a pop-up window with definitions for each type of product allowed:
    - **Branded Product** A single standard product that is sold under a specific brand name.
    - Brand Form Variation A reduced fee structure is allowed when products' Nutrition Facts panel and ingredient list are identical and the products only differ by the label or form. For example, a single private-label product that is sold under different names.
    - Branded Commodity When a commodity product is marketed or packaged displaying a brand name and the submitting company is a member of a Trade Association that certifies the same commodity product. For example, Goldheart Farms Broccoli.
    - **Commodity** When fresh produce is sold without a brand name.
    - Variety Pack A variety pack presents a unique circumstance based on certifiability and/or certification of the individual products within the variety pack and whether or not they are sold separately. Additionally, variety packs are typically marketed and promoted as separate or unique products which necessitates additional review and approvals beyond typical serving and packaging size variations. Therefore, the reduced fee schedule that applies to brand and form variation will also apply to variety pack pricing.
    - If you're unsure about which product type to choose, **ask your Business Development Manager or** contact us at <u>certify@heart.org</u> or (214) 706-1160.
  - Trade Association
    - This drop down is only active if Branded Commodity is selected for Product Type and then requires a selection to be made.
  - o Main Product
    - This drop down is only active when Brand Form Variation is selected for Product Type and then it requires a selection to be made.
- Save & Continue to proceed to add Product Information.
- Save As Draft to complete and submit the form later.
- Products saved as a draft are available on the Home Page and will be shown as "In Progress" status."

• Duplicate UPC Code

| Add Product                            | Duplicate UPC Warnin                    | -                |                                     |
|----------------------------------------|-----------------------------------------|------------------|-------------------------------------|
| Product Details Product Info Nut       | another product. Please ens<br>correct. | -                |                                     |
| Product NameTestCompany NameMy Company | Cancel                                  | nue              |                                     |
| All fields are required                |                                         |                  |                                     |
| Has UPC Code? Re                       | ason                                    | UPC Code         | Product Name                        |
| Yes v                                  | Select V                                | 897609825413     | Test                                |
| Package Size Se                        | rving Size                              | Serving Size UoM | Type of Product <u>What's this?</u> |
| 500 gm                                 | 45                                      | Grams ~          | Branded Commodity                   |
| Trade Association M                    | ain Product                             |                  |                                     |
| My Company V                           | Select V                                |                  |                                     |
| Save & Continue Save As Dra            | aft Cancel                              |                  |                                     |
|                                        | Image                                   | 9                |                                     |
|                                        | mage                                    | -                |                                     |

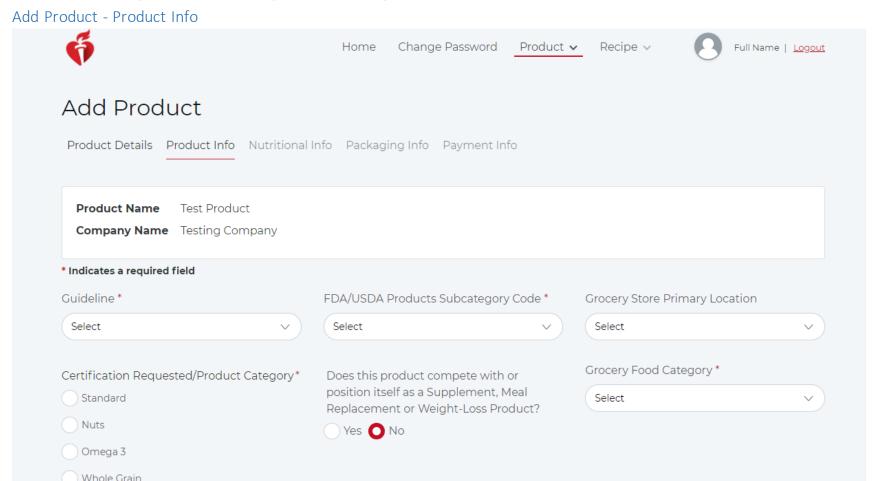

|               | , , , , , , , , , , , , , , , , , , , | disclosure required.) |  |  |
|---------------|---------------------------------------|-----------------------|--|--|
|               |                                       |                       |  |  |
|               |                                       |                       |  |  |
|               |                                       |                       |  |  |
| Save As Draft | Cancel                                |                       |  |  |
|               |                                       |                       |  |  |

7

- Enter Product Info for the required fields:
  - Guideline The Guideline selection will prompt different options on subsequent screens.
  - FDA/USDA Products Subcategory Code
  - Grocery Store Primary Location Not required

- Certification Requested / Product Category
- Does this product compete with or position itself as a Supplement, Meal Replacement or Weight-Loss Product? Not required
- Grocery Food Category
- List any Non-GRAS Ingredients (Generally Recognized as Safe Complete disclosure required.)
- If you check Yes for the question, "Does this product compete with or position itself as a Supplement, Meal Replacement or Weight-Loss Product?" you will be unable to continue certifying that product.

The Heart-Check Program does not currently allow certification for supplements, weight loss products, or meal replacements. As such, your product would not be eligible for certification at this time. If you feel you have reached this message in error, please contact your Business Development Manager or notify us by calling 214-706-1160 or emailing <u>certify@heart.org</u>.

- If No, you may proceed.
- Save & Continue to proceed to Nutrition Info.

Add Product - Whole Grain

### Add Product

Company Name A Sample Heart Check Company

Product Details Product Info Whole Grain Nutritional Info Packaging Info Payment Info

#### **Please Provide:**

The "raw" (not rounded) gram weight of each whole-grain ingredient used in this product per 100 grams of the product
 The dietary fiber yield (grams) per 100 grams of each whole-grain ingredient.
 Note: Flaxseed and other seeds are not considered cereal grains and may not be applied to the \$1% requirement.

| Whole-grain Ingredient | Cram weight per 100 grams of product | Dietary Fiber yield in each ingredient<br>(per 100 grams) |
|------------------------|--------------------------------------|-----------------------------------------------------------|
| Brown Rice             | •                                    | 3.5                                                       |
| Buckwheat              | •                                    | 10                                                        |
| Bulgur (Cracked Wheat) | •                                    | 18.3                                                      |
| Millet                 | •                                    | 85                                                        |
| Papcom                 | •                                    | •                                                         |
| Quinoa                 | •                                    | E9                                                        |
| Sorghum                | •                                    | 9                                                         |
| Triticale              | •                                    | 14.6                                                      |
| Whole Oats/Oatmeal     | •                                    | 10.6                                                      |
| Whole Rye              | 0                                    | 14.6                                                      |
| Whole Wheat            | •                                    | 12.2                                                      |
| Whole-grain Barley     | 0                                    | 173                                                       |

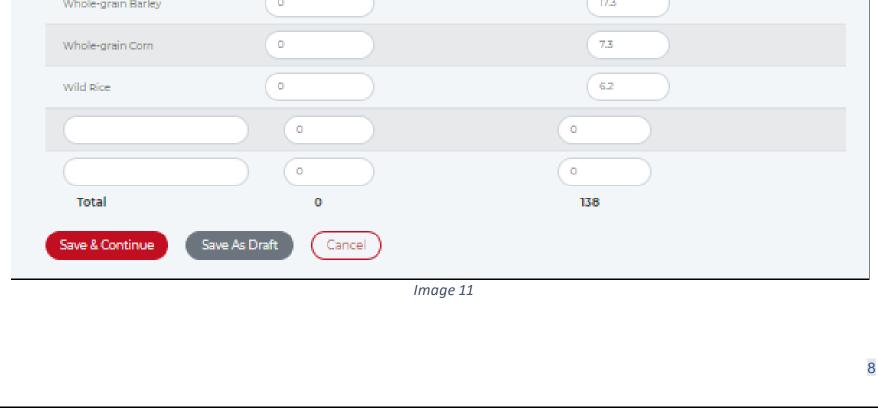

- If the Guideline selected for Product Info (*Image 10*) was Whole Grain, then a Whole Grains section is available in the navigation menu (*Image 11*) and nutritional facts for that whole grain product must be entered.
- Please provide:
  - a. The "raw" (not rounded) gram weight of each whole-grain ingredient used in this product per 100 grams of the product.
  - b. The dietary fiber yield (grams) per 100 grams of each whole-grain ingredient.
- Additional whole grain ingredients not already listed may be added using blank fields provided.
- Save & Continue to proceed to Nutritional Info.

```
Add Product - Nutritional Info
```

| Company Name A Samp             | le Heart Check Company  |                 |                    |   |                   |
|---------------------------------|-------------------------|-----------------|--------------------|---|-------------------|
| oduct Details Product In        | fo Nutritional Info Pac | kaging Info Pay | ment Info          |   |                   |
| ving Per Container S            | erving Size             | Serving Size Uo | M Calories         |   | Calories From Fat |
|                                 | 85                      | Grams           | v •                |   | •                 |
| Fats & Others                   |                         |                 | Sugars             |   |                   |
| Total Fat (g)                   | 0                       |                 | Total Sugar (g)    | 0 |                   |
| Saturated Fat (g)               | •                       |                 | Added Sugar (g)    | • | $\supset$         |
| Trans Fat (g)                   | 0                       |                 | Positive Nutrients |   |                   |
| Monounsaturated Fat (g)         | •                       |                 | Vitamin A (%)      | • |                   |
| Polyunsaturated Fat (g)         | •                       |                 | Vitamin C (%)      | 0 |                   |
| Cholesterol (mg)                | 0                       |                 | Calcium (%)        | 0 |                   |
| Sodium (mg)                     | 0                       |                 | Iron (%)           | 0 |                   |
|                                 |                         |                 | Dietary Fiber (%)  | • |                   |
|                                 |                         |                 | Vitamin D (%)      | • |                   |
|                                 |                         |                 | Protein (%)        | 0 |                   |
| Additional Nutrition Info       | % Dai                   | ily Value       | Other Nutrients    |   | % Daily Value     |
| Total<br>Carbohydrates 0<br>(g) | •                       |                 |                    | 0 | •                 |
|                                 |                         |                 |                    | 0 | ) ( •             |

| Protein (g)                          |  |
|--------------------------------------|--|
| Potassium o (mg)                     |  |
| Save & Continue Save As Draft Cancel |  |

#### Image 12

- Enter Nutritional Info as it appears on the Nutrition Facts Panel of your product.
- Some Nutritional Info fields are dependent upon selections made on the previous Product Info screen and will display based on those choices. (*Image 10*)
  - o If an Oil guideline was selected for Product Information, then two additional nutritionals are required on Nutrition Info:
    - Grams of 'X' Oil Per RACC
    - Grams of 'X' Oil / 100 gm

- If High Oleic guideline was selected for Product Information, then two additional nutritionals are required on Nutrition Info:
  - % of High Oleic / tablespoon
  - High Oleic Fatty Acids (gm)/RACC
- If Fish with Omega-3 guideline and Certification requested / Product Category as Omega-3 was selected, then two additional nutritionals are required on Nutrition Info:
  - Omega -3 EPA (mg) Per 85 g (3 oz cooked)
  - Omega -3 DHA (mg) Per 85 g (3 oz cooked)
- o If Fish, Nuts or Macadamia nuts are selected then two additional nutritionals are displayed and are optional:
  - Added Fats
  - Added Carbohydrates
- Save & Continue to proceed to Product Packaging Info.

Add Product - Packaging Info

| Add Proc                          | duct                 |                       |                   |                                               |          |           |                            |
|-----------------------------------|----------------------|-----------------------|-------------------|-----------------------------------------------|----------|-----------|----------------------------|
| Company Nam                       | ABC company          |                       |                   |                                               |          |           |                            |
| Product Details                   | Product Info Nutr    | itional Info Packagir | ng Info Payment I | nfo                                           |          |           |                            |
| * Indicates a require             | ed field             |                       |                   |                                               |          |           |                            |
| UPC                               | 634608000654         |                       | Upload            | Packaging File *                              |          |           |                            |
| Package Size                      | 8                    |                       |                   | can upload multiple F<br>name should not be m |          |           | luct.                      |
| Serving Size                      | 1                    |                       | • Max             | file size allowed: 25 M                       | В.       |           |                            |
| Serving Size<br>UoM               | Ounces               |                       | Choose            | File No file chos                             | sen Up   | load File | )                          |
| Action                            |                      | File Name             |                   | Upload [                                      | Date     |           |                            |
| Save & Continu                    | e Save As Dra        | ft Cancel             | lan a a 12        |                                               |          |           |                            |
| o add packaging                   | info <sup>.</sup>    |                       | lmage 13          |                                               |          |           |                            |
|                                   | it not exceed 150 ch | aracters.             |                   |                                               |          |           |                            |
| File size should                  | d not be more than   | 25 megabytes.         |                   |                                               |          |           |                            |
|                                   |                      | ed. (PDF, JPEG or JP  |                   |                                               |          |           |                            |
| Click Choose F<br>Click Upload fi |                      | ging file from your o | device.           |                                               |          |           |                            |
| •                                 | ue to proceed to Pa  | vment Info.           |                   |                                               |          |           |                            |
|                                   |                      | ,                     |                   |                                               |          |           |                            |
| uplicate File Na                  | me                   |                       |                   |                                               |          |           |                            |
| ő                                 |                      | Home                  | Change Password   | Product 🗸                                     | Recipe 🗸 | 8         | Vikas Kumar   <u>Logou</u> |
|                                   |                      | Confirm Subm          | hission           |                                               |          |           |                            |

| Add Product                            | Confirm Submission                                      |  |
|----------------------------------------|---------------------------------------------------------|--|
| Product Details Product Info Nuti      | File with the same name exists, do you want to proceed? |  |
| Product NameTestCompany NameMy Company | No Yes                                                  |  |

#### Image 14

#### To upload a file with a duplicate name:

• Click yes or no on the confirmation screen.

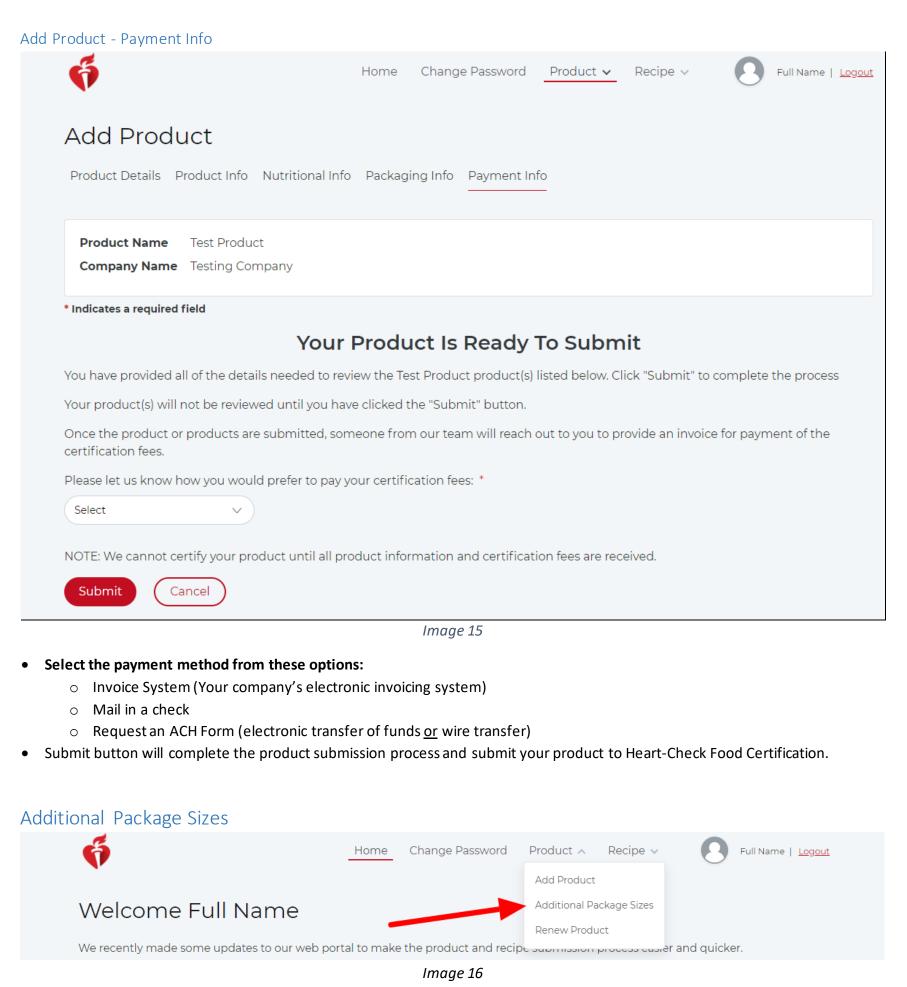

• Adding additional package sizes is similar to adding a new product. The information needed for certification must be entered in order as it appears in the sections on the screen. Each screen and section link is unavailable until the previous step is

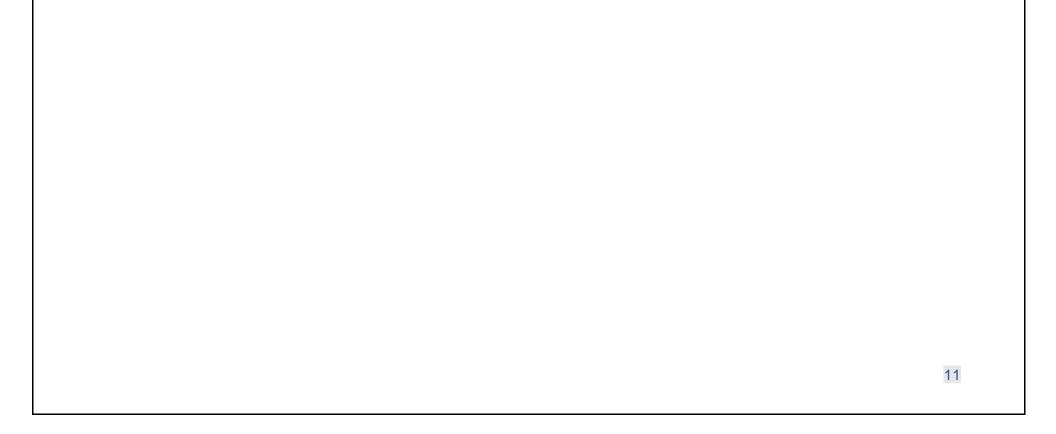

| a. Product                                                                        |                                                                                                 | eu as urart                                               |              |            |         |           |               |      |                         |            |
|-----------------------------------------------------------------------------------|-------------------------------------------------------------------------------------------------|-----------------------------------------------------------|--------------|------------|---------|-----------|---------------|------|-------------------------|------------|
| <ul><li>b. Nutritio</li><li>c. Packagii</li></ul>                                 |                                                                                                 |                                                           |              |            |         |           |               |      |                         |            |
| d. Paymer                                                                         | -                                                                                               |                                                           |              |            |         |           |               |      |                         |            |
| Additional Pa                                                                     | ckage Sizes - Pr                                                                                | oduct Detail                                              | S            |            |         |           |               |      |                         |            |
| ő                                                                                 |                                                                                                 |                                                           | Home         | Change Pas | ssword  | Product 🗸 | Recipe 🗸      | 0    | Full Name   <u>Logo</u> | <u>out</u> |
|                                                                                   | Iditional F                                                                                     | Dackade                                                   | Sizes        |            |         |           |               |      |                         |            |
| AUU AU                                                                            |                                                                                                 | achage                                                    | 51205        |            |         |           |               |      |                         |            |
|                                                                                   | ils Nutritional In                                                                              | _                                                         |              | ent Info   |         |           |               |      |                         |            |
|                                                                                   |                                                                                                 | _                                                         |              | ent Info   |         |           |               |      |                         |            |
|                                                                                   | ils Nutritional In                                                                              | _                                                         |              | ent Info   |         |           |               |      |                         |            |
| Product Deta                                                                      | ils Nutritional In<br>quired field                                                              | _                                                         |              | ent Info   |         |           |               |      |                         |            |
| Product Deta                                                                      | ils Nutritional In<br>quired field                                                              | fo Packaging                                              |              | ent Info   |         |           |               |      |                         |            |
| Product Deta<br>* Indicates a rec<br>Primary Product<br>Select Product            | ils Nutritional In<br>quired field<br>act *                                                     | fo Packaging<br>Status<br>All                             |              |            |         |           |               |      |                         |            |
| Product Deta<br>• Indicates a rec<br>Primary Product<br>Select Product<br>Search  | ils Nutritional In<br>quired field<br>act *<br>t v<br>Reset Search C                            | fo Packaging<br>Status<br>All<br>riteria                  | Info Payme   | ~          |         |           |               |      |                         |            |
| Product Deta<br>• Indicates a rec<br>Primary Product<br>Select Product<br>Search  | ils Nutritional In<br>quired field<br>act *                                                     | fo Packaging<br>Status<br>All<br>riteria                  | Info Payme   | ~          |         |           |               |      | Add More Sizes          |            |
| Product Deta<br>• Indicates a rec<br>Primary Product<br>Select Product<br>Search  | ils Nutritional In<br>quired field<br>act *<br>t v<br>Reset Search C                            | fo Packaging<br>Status<br>All<br>riteria                  | Info Payme   | ~          | Serving | g Size    | Unit of Measu | re L | Add More Sizes          |            |
| Product Deta  Indicates a rec Primary Product Select Product Search Please select | ils Nutritional In<br>quired field<br>act *<br>Reset Search C<br>ct Primary Product<br>UPC Code | fo Packaging<br>Status<br>All<br>riteria<br>to perform Ad | d More Sizes | ~          | Serving | g Size    | Unit of Measu | re L |                         |            |

Image 17

- Primary Product:
  - a. All submitted and certified products will populate the drop-down. (*Image 17*) Select the product to add additional package sizes.

#### • Select a Status:

- a. All
- b. Certified An additional product package size completed and currently certified
- c. In-Progress An additional product package size submission that is not yet completed
- d. Submitted A completed additional product package size submission that is currently under review by the Heart-Check program staff
- Click Add More Sizes button to enter additional package size info on pop-up screen.

| 6                           | н                         | ome Change Password | Product 🗸 | Recipe 🗸 | Full Name   Logout |
|-----------------------------|---------------------------|---------------------|-----------|----------|--------------------|
|                             | Add Additional Package Si | zes                 | ×         |          |                    |
| Add Additic                 |                           | Package Size Name * |           |          |                    |
| Product Details Nut         | Create New Name           | Test                |           |          |                    |
| * Indicates a required fiel | Has UPC Code?             | Reason              |           |          |                    |
| Primary Product *           | Yes v                     | Select ~            |           |          |                    |

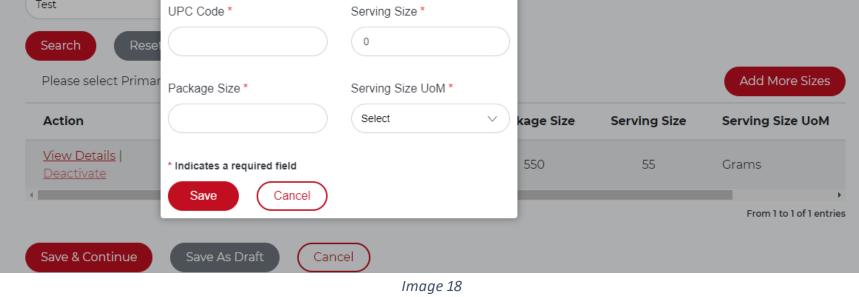

• Enter required info into the Add Additional Product Sizes pop-up window. (Image 18)

Click Save.

| Dup | licate | UPC | Code |
|-----|--------|-----|------|
|     | 100000 | 0.0 | 0000 |

| Add Produce<br>Product Details Prod |                   | Duplicate UPC War<br>The UPC code entered is<br>another product. Please<br>correct. |                  |                                     |
|-------------------------------------|-------------------|-------------------------------------------------------------------------------------|------------------|-------------------------------------|
|                                     | est<br>1y Company | Cancel                                                                              | ontinue          |                                     |
| All fields are required             |                   |                                                                                     |                  |                                     |
| Has UPC Code?                       | Re                | eason                                                                               | UPC Code         | Product Name                        |
| Yes                                 | <b>~</b>          | Select 🗸                                                                            | 897609825413     | Test                                |
| Package Size                        | Se                | erving Size                                                                         | Serving Size UoM | Type of Product <u>What's this?</u> |
| 500 gm                              |                   | 45                                                                                  | Grams ~          | Branded Commodity V                 |
| Trade Association                   | Μ                 | 1ain Product                                                                        |                  |                                     |
| My Company                          | ×) (3             | Select 🗸                                                                            |                  |                                     |

#### Image 19

• If you receive the message regarding a duplicate UPC code such as the one shown in *Image 19*, click continue if you wish to enter product details for a product with a duplicate UPC code

| ő                    |                       | Home            | Change Passwor  | d Product 🗸     | Recipe 🗸            | Full Name   Logout |
|----------------------|-----------------------|-----------------|-----------------|-----------------|---------------------|--------------------|
| Add Addi             | itional Pack          | kage Size       | S               |                 |                     |                    |
| Product Details      | Nutritional Info Pac  | kaging Info Pa  | yment Info      |                 |                     |                    |
| Indicates a require  | d field               |                 |                 |                 |                     |                    |
| Primary Product *    | Stat                  | us              |                 |                 |                     |                    |
| Test Product         | V All                 |                 | ~               |                 |                     |                    |
| Search               | Reset Search Criteria |                 |                 |                 |                     |                    |
| Please select Pr     | imary Product to perf | orm Add More Si | zes.            |                 |                     | Add More Sizes     |
| Action               | UPC Code              | Status          | Package<br>Size | Serving<br>Size | Serving Size<br>UoM | License<br>Type    |
| <u>Edit   Delete</u> | 459000000000          | ln<br>Progress  | 200 gm          | 10              | Grams               | TA-STD-ADD         |

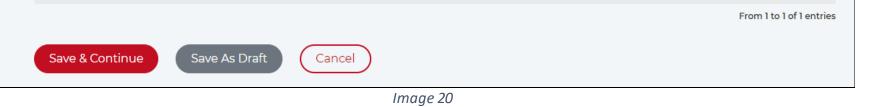

- Additional package size will now appear in results grid. (Image 20) ٠
- Clicking the Action "Edit" will prompt the Add Additional Product popup. Clicking "Delete" will delete that Additional size line ٠ item.
- Save & Continue to proceed to Nutritional Info. ٠

| Add Additional Package Sizes -   | Nutritional Info            |
|----------------------------------|-----------------------------|
| Add Additional Pa                | ickage Sizes                |
| Company Name A Sample Hea        | rt Check Company            |
| Product Details Nutritional Info | Packaging Info Payment Info |

#### \* Indicates a required field

| Package Size *                  |                    |                                      |                             |
|---------------------------------|--------------------|--------------------------------------|-----------------------------|
| Select                          | Copy Nutrient Fa   | act values from Main Product         |                             |
| Serving Per Container Serving   | Size * Serving Siz | e UoM * Calories                     | Calories From Fat           |
| • •                             | Select             | v) (                                 | 0                           |
| Fats & Others                   |                    | Sugars                               |                             |
| Total Fat (g)                   | ,                  | Total Sugar (g)                      | •                           |
| Saturated Fat (g)               |                    | Added Sugar (g)                      | •                           |
| Trans Fat (g)                   |                    | Positive Nutrients                   |                             |
| Monounsaturated Fat (g)         |                    | Vitamin A (%)                        | •                           |
| Polyunsaturated Fat (g)         |                    | Vitamin ⊂ (%)                        | •                           |
| Cholesterol (mg)                |                    | Calcium (%)                          | •                           |
| Sodium (mg)                     |                    | Iron (%)                             | •                           |
|                                 |                    | Dietary Fiber (%)                    | •                           |
|                                 |                    | Vitamin D (%)                        | •                           |
|                                 |                    | Protein (%)                          | •                           |
| Additional Nutrition Info       | % Daily Value      | Other Nutrients                      | % Daily Value               |
| Total<br>Carbohydrates 0<br>(g) | •                  |                                      | • •                         |
| Fiber (g)                       | $\supset$          |                                      | • •                         |
| Soluble Fiber 0                 |                    | Oils<br>Grams of Canola Oil per RACC | Grams of Canola Oil / 100 g |
| Protein (g) 0                   |                    | •                                    | 0                           |

Save As Draft Cancel Save & Cont

0

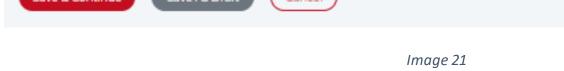

• Enter all required fields.

Potassium

(mg)

- Select Package Size from drop down.
- Select the checkbox Copy Nutrient Fact Values from Main Product to copy the Nutritional Info of the primary product.
- Save & Continue to proceed to Package Info.

| dd Addit                                                                                                    | tional Packag                                                                                                    | Je Sizes                                                                                      |              |                                      |
|----------------------------------------------------------------------------------------------------|----------------------------------------------------------------------------------------------------|-----------------------------------------------------------------------------------------------|--------------|--------------------------------------|
| Company Name                                                                                                    | A Sample Heart Check (                                                                                                    | Company                                                                                       |              |                                      |
| roduct Details                                                                                                    | Nutritional Info Packagir                                                                                                    | ng Info Payment Info                                                                          |              |                                      |
| UPC Code                                                                                                    | test14JulyPr                                                                                                    |                                                                                               |              |                                      |
| Package Size                                                                                                    | 3124                                                                                                    |                                                                                               |              |                                      |
| Serving Size                                                                                                    | 4                                                                                                    |                                                                                               |              |                                      |
| Serving Size<br>UoM                                                                                                    | Grams                                                                                                    |                                                                                               |              |                                      |
| Action                                                                                                    | UPC Code                                                                                                    | Package Size                                                                                  | Serving Size | Serving Size UoM                     |
|                                                                                                    |                                                                                                    |                                                                                               |              |                                      |
| Upload   View                                                                                                    |                                                                                                    | 16                                                                                            | 1            | Grams                                |
| Save & Continue<br>roduct Name a                                                                                                    | Save As Draft<br>nd Company Name will                                                                                                    | Cancel<br>Image 2<br>appear on screen.                                                        |              | Grams                                |
| Save & Continue<br>Product Name a<br>Primary product<br>O Action<br>O UPC Cod<br>O Package<br>O Serving S<br>O Serving S                                                                                                    | nd Company Name will<br>a <b>information will also d</b><br>e<br>Size<br>Size<br>Size Unit of Measure                                                                                                    | Cancel<br>Image 2<br>appear on screen.<br>lisplay:                                            | 2            | aging File pop-up. <i>(Image 22)</i> |
| Save & Continue<br>Product Name a<br>Primary product<br>O Action<br>O UPC Code<br>O Package<br>O Serving S<br>O Serving S                                                                                                    | nd Company Name will<br>a <b>information will also d</b><br>e<br>Size<br>Size<br>Size Unit of Measure                                                                                                    | Cancel<br>Image 2<br>appear on screen.<br><b>lisplay:</b><br>dditional package size to p      | 2            |                                      |
| Save & Continue<br>Product Name a<br>Primary product<br>O Action<br>O UPC Cod<br>O Package<br>O Serving S<br>O Serving S<br>Click the Action                                                                                                    | nd Company Name will<br>: <b>information will also d</b><br>e<br>Size<br>Size<br>Size<br>Unit of Measure<br>"Upload File" for each a                                                                                   | Cancel<br>Image 2<br>appear on screen.<br><b>lisplay:</b><br>dditional package size to p      | 2            |                                      |
| roduct Name a<br>rimary product                                                                                                    | nd Company Name will<br><b>information will also d</b><br>e<br>Size<br>Size<br>Size<br>Unit of Measure<br>"Upload File" for each a<br>tional Packag                                                                    | Cancel<br>Image 2<br>appear on screen.<br>Iisplay:<br>dditional package size to p<br>Ge Sizes | 2            |                                      |
| roduct Name a<br>rimary product                                                                                                    | nd Company Name will<br>information will also d<br>e<br>Size<br>Size<br>Size Unit of Measure<br>"Upload File" for each a<br>tional Packag                                                                              | Cancel<br>Image 2<br>appear on screen.<br>Iisplay:<br>dditional package size to p<br>Ge Sizes | 2            |                                      |
| save & Continue<br>roduct Name a<br>rimary product<br>• Action<br>• UPC Cod<br>• Package<br>• Serving S<br>• Serving S<br>• Serving S<br>• Serving S<br>• Serving S<br>• Serving S<br>• Serving S<br>• Serving S<br>• Serving S<br>• Serving S<br>• Serving S<br>• Serving S<br>• Serving S<br>• Serving S<br>• Serving S<br>• Serving S<br>• Serving S | nd Company Name will<br>information will also d<br>e<br>Size<br>Size<br>Size<br>Unit of Measure<br>"Upload File" for each a<br>tional Packag                                                                           | Cancel<br>Image 2<br>appear on screen.<br>Iisplay:<br>dditional package size to p<br>Ge Sizes | 2            |                                      |
| Product Name a<br>Primary product<br>Action<br>UPC Cod<br>Package<br>Serving S<br>Serving S<br>Click the Action<br>Add Addi<br>Company Name                                                                                                    | nd Company Name will<br>information will also d<br>e<br>Size<br>size<br>size Unit of Measure<br>"Upload File" for each a<br>tional Packag<br>• ABC company<br>Nutritional Info Packag<br>TestVikas321<br>123321<br>234 | Cancel<br>Image 2<br>appear on screen.<br>Iisplay:<br>dditional package size to p<br>Ge Sizes | 2            | aging File pop-up. (Image 22)        |

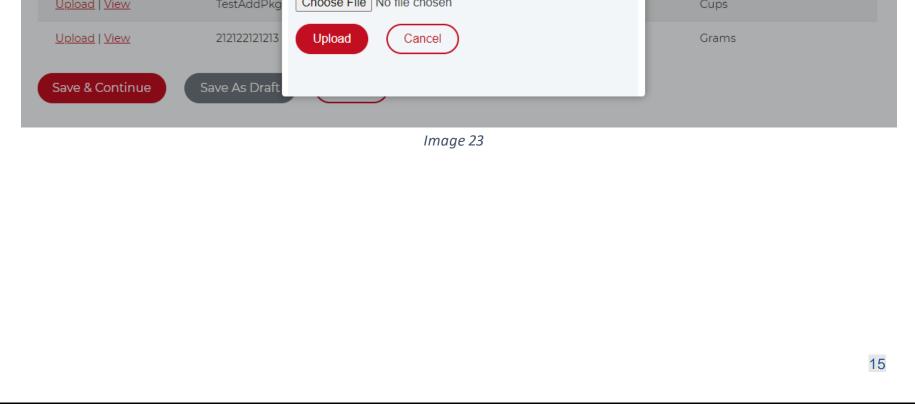

#### To add additional packaging info:

- File name must not exceed 150 characters.
- File size should not be more than 25 megabytes.
- Multiple packaging files are allowed. (PDF, JPEG or JPG files only)
- Click Choose File to select packaging file from your device.
- Click Upload.

| oduct       | n filename to download the<br>File Name<br>TP001_DTS.pdf | <ul> <li>file</li> <li>Upload Date</li> <li>10/20/2020</li> </ul>                                                         |                                                                                                    |
|-------------|----------------------------------------------------------|----------------------------------------------------------------------------------------------------|----------------------------------------------------------------------------------------------------|
|             | )                                                        |                                                                                                    |                                                                                                    |
| UPC Code    | Package Size                                             | Serving Size                                                                                                    | Serving Size UoM                                                                                                    |
| 45900000000 | 200 gm                                                   | 10                                                                                                    | Grams                                                                                                    |
|             | Company<br>Action<br>Delete<br>Cancel<br>UPC Code        | Action File Name   Delete TP001_DTS.pdf   R89012 Cancel   UPC Code Package Size   459000000000000000000000000000000000000 | ActionFile NameUpload DateDeleteTP001_DTS.pdf10/20/2020CancelVerticeVerticeUPC CodePackage SizeServing Size45900000000200 gm10 |

Image 24

- Click the Action "View" to view files or deleted a packing PDF/JPEG?JPG on the Additional Package Sizes File pop-up screen. (*Image 24*)
- Save & Continue to proceed to Payment Info.

#### Add Additional Packaging Info - Payment Info

| Add Ac       | ditional F           | Package Size                                          | es           |                                 |                               |
|--------------|----------------------|-------------------------------------------------------|--------------|---------------------------------|-------------------------------|
| Company N    | Name A Sample H      | leart Check Company                                   |              |                                 |                               |
| Product Deta | ails Nutritional Inf | o Packaging Info Pa                                   | ayment Info  |                                 |                               |
|              |                      | ils needed to review the<br>ved until you have clicke |              | ct(s) listed below. Click "Subm | nit" to complete the process. |
| Action       | UPC Code             | Package Size                                          | Serving Size | Serving Size UoM                | File Name                     |

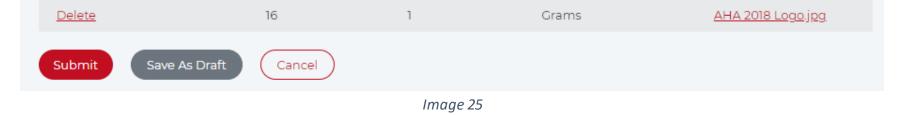

- All info for additional package sizes entered for certification will display. (Image 25)
- Payment information is not required for additional package sizes.
- Click Submit for Heart-Check food certification of the additional package sizes.

|                                                                                |                                            | Home        | Change Pa   | assword    | Product 🔨     | Recipe 🗸   | Full Name   Logout |
|--------------------------------------------------------------------------------|--------------------------------------------|-------------|-------------|------------|---------------|------------|--------------------|
|                                                                                |                                            |             |             |            | Add Product   |            |                    |
| Welcome                                                                        | Full Name                                  |             |             |            | Additional Pa |            |                    |
| As a customer, you o<br>• Add New Produc<br>• Renew Produc<br>• View your Subr | ucts and/or New Additiona                  | al Sizes    |             |            | Multiple Dea  | ewals      | er and quicker.    |
|                                                                                |                                            |             | Image       | 26         |               |            |                    |
| To renew an expir                                                              | ed product, navigate to                    | Product > N | Aanage Proo | duct in he | eader navigat | on. (Image | 26)                |
| 6                                                                              |                                            | Home        | Change Pa   | assword    | Product 🗸     | Recipe 🗸   |                    |
| V                                                                              |                                            |             |             |            |               | Neepe +    | Full Name   Logout |
| Manage F                                                                       | Products                                   |             |             |            |               | Neepe +    | Full Name   Logour |
| Manage F<br>Products - To be Re                                                | Products<br>newed, Expired & Deactiva      | ted         |             |            |               | incope v   | Full Name   Logour |
|                                                                                |                                            | ted         |             | Name       |               | incope v   | Full Name   Logour |
| Products - To be Re                                                            | newed, Expired & Deactiva                  | ted         |             |            |               |            | Full Name   Logour |
| Products - To be Re<br>Category<br>Product                                     | newed, Expired & Deactiva<br>Status<br>All |             | 1           |            |               |            | Full Name   Logour |
| Products - To be Re<br>Category                                                | newed, Expired & Deactiva<br>Status        |             | 1           |            |               |            |                    |
| Products - To be Re<br>Category<br>Product                                     | newed, Expired & Deactiva<br>Status<br>All |             | 1           | Name       |               |            | Export To Excel    |

- All
- To Be Renewed
- Expired
- Deactivated
- c. Name
- Click the Action "Renew" for the desired product to be taken to Edit Product page > Product Details section for that product.

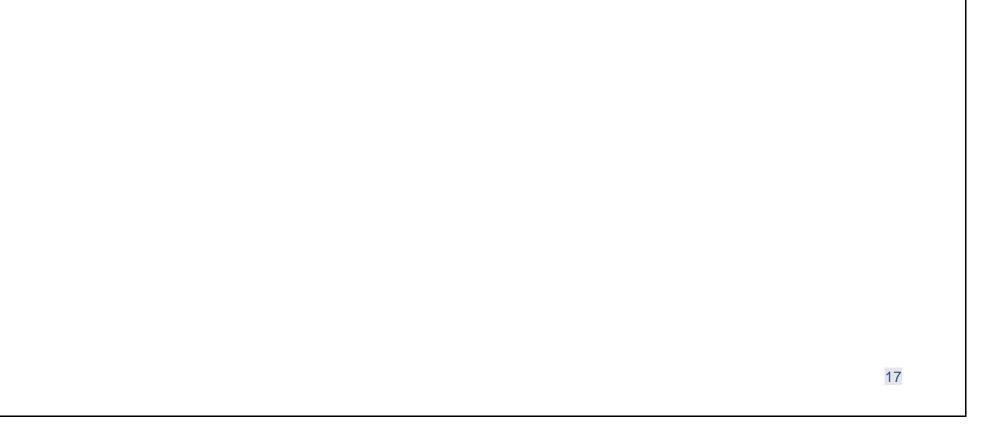

### Welcome Test Customer

Company Name A Sample Heart Check Company

We recently made some updates to our web portal to make the product and recipe submission process easier and quicker.

As a customer, you can:

- Add New Products and/or New Additional Sizes
- Renew Products
- · View your Submitted and Certified products and upload updated packaging PDFs for them
- Download <u>Web Portal User Guide</u>

### My Certifications

There are some products "In Progress, Submitted" & "Certified" status that require additional information to be submitted for certification review. Click "Edit" on an individual product below in the "Product In Progress" table.

| Product Recipe     |                               |           |              |              |                |                       |
|--------------------|-------------------------------|-----------|--------------|--------------|----------------|-----------------------|
| Category           | Status                        |           | Name         |              |                |                       |
| Product            | <ul> <li>Certified</li> </ul> |           | v no         |              |                |                       |
| Search Product     | Reset Search Criteria         |           |              |              |                |                       |
|                    |                               | -         |              |              | 🛨 Expo         | ort To Excel          |
| Action             | Name                          | Status    | UPC Code     | Package Size | PLA Start Date | PLA End [             |
| Deactivate   Renew | <u>NoChangeToPkg</u>          | Certified | NoChangeToPk | 12           | 10/01/2021     | 11/01/2021            |
| 4                  |                               |           |              |              |                | ۱.                    |
|                    |                               |           |              |              | Fron           | n 1 to 1 of 1 entries |

Image 28

- The products can also be renewed from the home page.
- Renew link will appear for the products needing renewal on the home page product search screen.
- Click the Action "Renew" for the desired product to be taken to Edit Product page > Product Details section for that product.

### Multiple Renewals -

| 6                                                                                                    | Home          | Change Password         | Product 🔨                   | Recipe 🗸     | Full Name   Logout          |
|----------------------------------------------------------------------------------------------------|---------------|-------------------------|-----------------------------|--------------|-----------------------------|
|                                                                                                    |               |                         | Add Product                 |              |                             |
| Welcome Full Name                                                                                                    |               |                         | Additional Pa               | ackage Sizes |                             |
| We recently made some updates to our web po                                                                                             | ortal to make | e the product and recip | Manage Proc<br>Multiple Dea |              | er and <sub>H</sub> aicker. |
| As a customer, you can:<br>• Add New Products and/or New Additional                                                                     | Sizes         |                         | Multiple Ren                |              |                             |
| <ul> <li>Renew Products</li> <li>View your Submitted and Certified production</li> <li>Download <u>Web Portal User Guide</u></li> </ul> | ts and uplo   | ad updated packaging    | PDFs for then               | n            |                             |
|                                                                                                    |               | Image 29                |                             |              |                             |

• To renew multiple products, navigate to Product > Multiple Renewals in header navigation

#### Multiple Renewals Confirmation

| Ģ                                |                                                  | Home                                | Change Password                                                                                                   | Product 🗸                          | Recipe 🗸        | Full Name   Logout            |
|----------------------------------|--------------------------------------------------|-------------------------------------|----------------------------------------------------------------------------------------------------|------------------------------------|-----------------|-------------------------------|
| Multiple Rene                    | ewals                                            |                                     |                                                                                                    |                                    |                 |                               |
| Category                         | Stat Co                                          | nfirmation                          |                                                                                                    |                                    | ×               |                               |
| I confirm that the current pack  | Reset Search<br>can<br>kaging on file is no fees | duct(s) are subi<br>with an invoice | 2 Product(s) for renewal.<br>mitted, someone from ou<br>e for payment of certificati<br>Product until all Product | r team will contact<br>on fees. We | hage Products". |                               |
| If there is no packaging on file | Plea                                             |                                     | how you would prefer to<br>en press <b>Submit</b> to confi                                                        |                                    | new Selected    | Export To Excel               |
| Name                             | Status                                           | elect                               | ~                                                                                                    |                                    | ng Size UoM     | PLA Start Date                |
| Test Product                     | Certifie                                         | Submit                              | Cancel                                                                                                    |                                    | 15              | 06/01/2021                    |
| Testing Product                  |                                                  |                                     | 004004004 00                                                                                                    | 0                                  | าสาการ          | 07/01/2021                    |
| 4                                |                                                  |                                     |                                                                                                    |                                    |                 | ►<br>From 1 to 2 of 2 entries |

Image 30

• Select payment option for certification fees then click **Submit** to confirm.

### Multiple Deactivations -

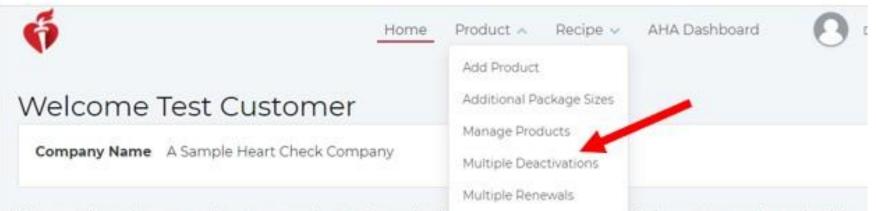

We recently made some updates to our web portal to make the produce and recipe automission process easier and quicker.

As a customer, you can:

- Add New Products and/or New Additional Sizes
- Renew Products
- View your Submitted and Certified products and upload updated packaging PDFs for them
- Download Web Portal User Guide

## My Certifications

#### Image 31

• To deactivate multiple products, navigate to Product > Multiple Deactivations in header navigation.

|                |                           |          | ige Password Pr | oduct 🗸 Recipe 🗸                       | Full Name                          | <u>Logout</u> |
|----------------|---------------------------|----------|-----------------|----------------------------------------|------------------------------------|---------------|
| Multiple D     | Deactivations             |          |                 |                                        |                                    |               |
| Category       | Status                    |          | Name            |                                        |                                    |               |
| Product        | <ul> <li>✓ All</li> </ul> | ~        | Test            |                                        |                                    |               |
| Search Product | Deset Search Criteria     |          |                 |                                        |                                    |               |
| Search Product | Reset Search Criteria     |          |                 | Deactivate Selecto                     | ed 👤 Export To E                   | Excel         |
| Search Product | Reset Search Criteria     | UPC Code | Package Size    | Deactivate Selecte<br>Serving Size UoM | ed 👲 Export To E<br>PLA Start Date | Excel         |
|                |                           |          | Package Size    |                                        |                                    |               |

• Select checkboxes for products to be deactivated.

| ő      |                                       |               | Home Cha                                                                | ange Password     | Product 🗸  | Recipe 🗸         | Full Name      | Logout            |
|--------|---------------------------------------|---------------|-------------------------------------------------------------------------|-------------------|------------|------------------|----------------|-------------------|
|        | tiple Deac<br>s - To be Renewed,<br>y |               | Deactivate Confir<br>You have selected 2 pro<br>Press Submit to confirm | oduct(s) for deac | tivation.  |                  |                |                   |
| Produc |                                       | eset Search C |                                                                         | Submit            | Det        | activate Selecte | ed 👲 Export To | Excel             |
|        | Name                                  | Status        | UPC Code                                                                | Package S         | ize Servin | ig Size UoM      | PLA Start Date | PLA               |
|        | Test                                  | Expired       | Testdeep1231                                                            | 55                | Grams      | 5                | 04/01/2021     | 05/(              |
|        | <u>Test Product</u>                   | Certified     |                                                                         | 450 gm            | Grams      | 5                | 06/01/2021     | 07/(              |
| 4      |                                       |               |                                                                         |                   |            |                  | From 1 to 2 o  | ►<br>of 2 entries |

• Click Submit to confirm products to be deactivated on the confirmation pop up screen.

20

| 6                                                                                                    |                                                         |                                                      |                                                                        |                                   |
|----------------------------------------------------------------------------------------------------|---------------------------------------------------------|------------------------------------------------------|------------------------------------------------------------------------|-----------------------------------|
|                                                                                                    | Hor                                                     | me Change Password Pro                               | duct 🗸 🛛 Recipe 🗸                                                      | Full Name   Logo                  |
| Edit Product                                                                                                    |                                                         |                                                      |                                                                        |                                   |
| Product Details Product Inf                                                                                                    | fo Nutritional Info Pa                                  | ckaging Info Payment Info                            |                                                                        |                                   |
| Product Name     Test Prod       Company Name     Testing C                                                                                                    |                                                         |                                                      |                                                                        |                                   |
| All fields are required                                                                                                    |                                                         |                                                      |                                                                        |                                   |
| Has UPC Code?                                                                                                    | Reason                                                  | UPC Code                                             | Pro                                                                    | duct Name                         |
| Yes v                                                                                                    | Select                                                  | V 987600000000                                       |                                                                        | est Product                       |
| Package Size                                                                                                    | Serving Size                                            | Serving Size Uo                                      | M Ty                                                                   | pe of Product <u>What's this?</u> |
| 500 gm                                                                                                    | 12                                                      | Grams                                                | V B                                                                    | randed Commodity $\sim$           |
| Trade Association                                                                                                    | Main Product                                            |                                                      |                                                                        |                                   |
| Testing Company 🗸 🗸                                                                                                    | Select                                                  | ~                                                    |                                                                        |                                   |
| Save & Continue Sav                                                                                                    | ve As Draft Cance                                       |                                                      |                                                                        |                                   |
|                                                                                                    |                                                         | Image 34                                             |                                                                        |                                   |
| 1 1                                                                                                    |                                                         |                                                      |                                                                        |                                   |
| •                                                                                                    | roduct Info.                                            |                                                      |                                                                        |                                   |
| & Continue to proceed to Pr                                                                                                    | roduct Info.                                            |                                                      |                                                                        |                                   |
| & Continue to proceed to Pr                                                                                                    | roduct Info.<br>Home                                    | Change Password Product                              | . ✔ Recipe ∨                                                           | Full Name   Logout                |
| & Continue to proceed to Pr                                                                                                    |                                                         | Change Password Product                              | . ✔ Recipe ∨                                                           | Full Name   Logout                |
| & Continue to proceed to Pr<br>uct – Product Info                                                                                                    |                                                         | Change Password Product                              | . ✔ Recipe ∨                                                           | Eull Name   Logout                |
| & Continue to proceed to Pr<br>uct – Product Info<br>dit Product                                                                                                    | Home                                                    |                                                      | . ✔ Recipe ∨                                                           | Eull Name   Logout                |
| w / update information, if n<br>& Continue to proceed to Pr<br>uct – Product Info<br><b>dit Product</b><br>roduct Details <u>Product Info</u>                                                                                                    | Home                                                    |                                                      | . ▼ Recipe ∨                                                           | Eull Name   Logout                |
| Continue to proceed to Product – Product Info  Continue to proceed to Product Info  Continue Test Product  Continue Test Product                                                                                                    | Home<br>Nutritional Info Packag                         |                                                      | . ▼ Recipe ∨                                                           | Full Name   Logout                |
| Continue to proceed to Product – Product Info                                                                                                    | Home<br>Nutritional Info Packag                         |                                                      | . ✓ Recipe ∨                                                           | Eull Name   Logout                |
| Continue to proceed to Prouct – Product Info                                                                                                    | Home<br>Nutritional Info Packag                         | ing Info Payment Info                                |                                                                        |                                   |
| Continue to proceed to Product – Product Info                                                                                                    | Home<br>Nutritional Info Packag<br>pany<br>FDA/USDA     |                                                      | ▼       Recipe ∨         Grocery Store Prim         Beverages-Frozen-J | ary Location                      |
| Continue to proceed to Product – Product Info  Coduct Details Product Info  Product Name Test Product Company Name Testing Company Company Name Testing Company Company Company Compa | Home Nutritional Info Packag pany FDA/USDA V BISCUIT- B | ing Info Payment Info<br>Products Subcategory Code * | Grocery Store Prim                                                     | ary Location<br>uices-XX v        |

| O | m | eq | а | 5 |  |
|---|---|----|---|---|--|
|   |   |    |   |   |  |

Nuts

Whole Grain

| List any Non GRAS Ingredients (Generally Recognized As Safe - Complete disclosure required.) |               |        |          |  |  |  |  |
|----------------------------------------------------------------------------------------------|---------------|--------|----------|--|--|--|--|
|                                                                                              |               |        |          |  |  |  |  |
|                                                                                              |               |        |          |  |  |  |  |
|                                                                                              |               |        |          |  |  |  |  |
|                                                                                              |               |        |          |  |  |  |  |
| Save & Continue                                                                              | Save As Draft | Cancel |          |  |  |  |  |
|                                                                                              |               |        |          |  |  |  |  |
|                                                                                              |               |        | Image 35 |  |  |  |  |

🗌 Yes 🔘 No

- Review / update Product Info, if needed.
- Save & Continue to proceed to Nutritional Info.

| Company Name A Samp            | le Heart Check | Company               |                                               |           |                           |
|--------------------------------|----------------|-----------------------|-----------------------------------------------|-----------|---------------------------|
| oduct Details Product In       | fo Nutritional | I Info Packaging Info | Payment Info                                  |           |                           |
| ving Per Container S           | erving Size    | Serving Size          | (arrount per se                               | rving)    | Calories From Fat         |
|                                | 8              | Ounces                | ( <u>•</u>                                    |           | 0                         |
| Fats & Others                  |                |                       | Sugars                                        |           |                           |
| Total Fat (g)                  | 0              |                       | Total Sugar (g)                               | •         |                           |
| Saturated Fat (g)              | 0              | $\supset$             | Added Sugar (g)                               | 0         | $\supset$                 |
| Trans Fat (g)                  | 0              |                       | Positive Nutrients                            |           |                           |
| Monounsaturated Fat (g)        | 0              |                       | Vitamin A (%)                                 | •         |                           |
| Polyunsaturated Fat (g)        | 0              |                       | Vitamin C (%)                                 | •         | $\supset$                 |
| Cholesterol (mg)               | 0              |                       | Calcium (%)                                   | •         |                           |
| Sodium (mg)                    | 0              |                       | Iron (%)                                      | •         | $\supset$                 |
|                                |                |                       | Dietary Fiber (%)                             | •         | $\supset$                 |
|                                |                |                       | Vitamin D (%)                                 | 0         | $\supset$                 |
|                                |                |                       | Protein (%)                                   | 0         |                           |
| Additional Nutrition Info      |                | % Daily Value         | Other Nutrients                               |           | % Daily Value             |
| Total<br>Darbohydrates 0<br>g) |                | 0                     |                                               | •         | •                         |
| Fiber (g)                      |                |                       |                                               | 0         | ) (•)                     |
| Soluble Fiber 0                |                |                       | High Oleic Oil<br>% of High Oleic / tablespoo | n High Ol | eic Fatty Acids (g)/ RACC |
| Protein (g)                    |                |                       | <u> </u>                                      | 0         | )                         |
| Potassium o                    |                |                       |                                               |           |                           |

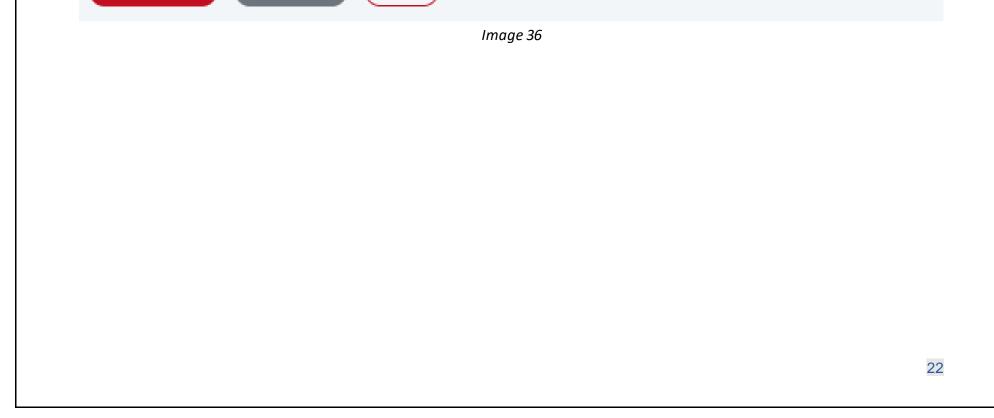

- Review / update Nutritional Info, if needed.
- Save & Continue to proceed to upload the product packaging files.

### Edit Product – Packaging Info

| Edit Proc             | luct                                         |                                                                                                    |
|-----------------------|----------------------------------------------|----------------------------------------------------------------------------------------------------|
| Company Nam           | ne AM Test 1                                 |                                                                                                    |
| Product Details       | Product Info Nutritional Info Packaging Info | Payment Info                                                                                                    |
| * Indicates a require | ed field                                     |                                                                                                    |
| UPC                   | 764734346354                                 | Upload Packaging File *                                                                                                    |
| Package Size          | 3                                            | <ul> <li>You can upload multiple PDF, JPEG &amp; JPG files for each product.</li> <li>Filename should not be more than 150 characters.</li> </ul> |
| Serving Size          | 1                                            | Max file size allowed: 25 MB.                                                                                                    |
| Serving Size<br>UoM   | Cups                                         | Choose File     No file chosen     Upload File       No change from previous packaging                                                            |
| Action                | File Name                                    | Upload Date                                                                                                    |
| <u>Delete</u>         | Heart Check Recipe Certification.pdf         | 12/03/2020                                                                                                    |
|                       |                                              | From 1 to 1 of 1 entries                                                                                                    |
| Save & Continu        | e Save As Draft Cancel                       |                                                                                                    |
|                       | Ir                                           | nage 37                                                                                                    |

- Packaging Info section displays all previously uploaded packaging files. (*Image 37*)
- Refer to Page 10 to add new packaging files.
- Select No Change from Previous Packaging check box if there is no new or change to the existing packaging file.
- Save & Continue to proceed to Payment Info.

#### Duplicate File Name

| - <del>(</del>                                   | Home Change Password Product 🗸                                                       | Recipe Vikas Kumar   Logout |
|--------------------------------------------------|--------------------------------------------------------------------------------------|-----------------------------|
| Add Product<br>Product Details Product Info Nutr | <b>Confirm Submission</b><br>File with the same name exists, do you want to proceed? |                             |
| Product Name Test<br>Company Name My Company     | No Yes                                                                               |                             |
|                                                  | Image 38                                                                             |                             |

#### To upload a file with a duplicate name:

• Click yes or no on the confirmation screen.

| lit Proc  | duct – Payment Info                                                                                                    |
|-----------|----------------------------------------------------------------------------------------------------|
| it i i oc | Home Change Password <u>Product</u> Recipe ~ O Full Name   <u>Logout</u>                                                                                |
|           | Edit Product                                                                                                    |
|           | Product Details Product Info Nutritional Info Packaging Info Payment Info                                                                               |
|           | Product Name     Test Product       Company Name     Testing Company                                                                                    |
| •         | Indicates a required field                                                                                                    |
|           | Your Product Is Ready To Submit                                                                                                    |
| Y         | You have provided all of the details needed to review the Test Product product(s) listed below. Click "Submit" to complete the process                  |
| Y         | Your product(s) will not be reviewed until you have clicked the "Submit" button.                                                                        |
|           | Once the product or products are submitted, someone from our team will reach out to you to provide an invoice for payment of the<br>certification fees. |
| F         | Please let us know how you would prefer to pay your certification fees: *                                                                               |
|           | Select V                                                                                                    |
| ١         | NOTE: We cannot certify your product until all product information and certification fees are received.                                                 |
|           | Submit Cancel                                                                                                    |
|           | Image 39                                                                                                    |
| Selec     | t the payment method for Product Renewal from these options:                                                                                            |
| 0         | Invoice System (your company's electronic invoicing system)                                                                                             |
| 0         | Mail in a check                                                                                                    |
| 0         | Request an ACH Form (electronic transfer of funds <u>or</u> wire transfer)                                                                              |

• Submit button will complete the Product submission process and submit your product for renewal.

### Sublicensee - Renew Product

• **New Sublicensee Products**: Trade Associations must submit new sublicensee requests directly to their Business Development Manager. Once a sublicensed product is added, the Trade Association will be able to renew and deactivate using this portal.

| Ó                                              | Но                    | me Change Passwor   | d Product 🗸      | Recipe v 🛛 🛛 🛛     | oummy User   <u>Logout</u> |
|------------------------------------------------|-----------------------|---------------------|------------------|--------------------|----------------------------|
| Renew Produ                                    | uct                   |                     |                  |                    |                            |
| roducts - To be Renewed, Expired & Deactivated |                       |                     |                  |                    |                            |
| Category                                       | Status                | SL F                | Product Name     |                    |                            |
| Sublicensee                                    | ✓ To Be Renewed       | <b>v</b>            |                  |                    |                            |
| Search Product                                 | Reset Search Criteria |                     |                  |                    |                            |
|                                                |                       |                     |                  |                    | Export To Excel            |
| Action                                         | SL Company Name       | SL Product Name     | SL Product State | us Primary Product | t UPC Code                 |
| Deactivate   Renew                             | My SL Company         | <u>SL Product 1</u> | Certified        | AT Prod 5          |                            |
| Deactivate   Renew                             | My SL Company         | <u>SL Product 2</u> | Certified        | AT Prod 5          |                            |

From 1 to 2 of 2 entries

#### Image 40

- Search Category Sublicensee Products needing renewal by:
  - a. Status To Be Renewed and Expired are both eligible for renewal.
  - b. SL Product Name
- The 90-day expiration email notification is the same for Products and Sublicensees. See Product Renewal on page 16 for details.
- Click the Action "Renew" for the desired sublicensee to be taken to Edit Product screen > Company Details section for that product.
- During Sublicensee renewal, you may not edit the details for these sections:
  - a. Company Details
  - b. Product Details
  - c. Product Info
  - d. Nutrition Info
  - e. Packaging Info

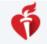

Home Change Password Product v Recipe v

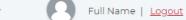

### Welcome Full Name

We recently made some updates to our web portal to make the product and recipe submission process easier and quicker.

As a customer, you can:

- Add New Products and/or New Additional Sizes
- Renew Products
- View your Submitted and Certified products and upload updated packaging PDFs for them
- Download Web Portal User Guide

### My Certifications

There are some products "In Progress, Submitted" & "Certified" status that require additional information to be submitted for certification review. Click "Edit" on an individual product below in the "Product In Progress" table.

| Category       | Status                                | SL P            | roduct Name                           |                 |               |
|----------------|---------------------------------------|-----------------|---------------------------------------|-----------------|---------------|
| Sublicensee    | ~ All                                 | <b>v</b> )      |                                       |                 |               |
| Search Product | Reset Search Criteria                 |                 |                                       |                 |               |
| Search Floudet | Reset Search Chitena                  |                 |                                       |                 |               |
|                |                                       |                 |                                       | 👱 Exp           | port To Excel |
| Action         | SL Company Name                       | SL Product Name | SL Product Status                     | Primary Product | Dort To Excel |
|                | SL Company Name<br>Testing SL Company | SL Product Name | <b>SL Product Status</b><br>Certified |                 |               |

Image 41

- The sublicensee products can also be renewed from the home page.
- Renew link will appear for the sublicensee products needing renewal on the home page product search screen.
- Click the Action "Renew" for the desired product to be taken to Sublicensee Review Product page > Company Details section for that sublicensee product.

|                                     | oduct                          |                     |                              |        |                            |
|-------------------------------------|--------------------------------|---------------------|------------------------------|--------|----------------------------|
| Ģ                                   | Ног                            | ne Change Pass      | word Product ~               | Recipe | Full Name   Logo           |
| Sublicensee -                       | Review Produ                   | ıct                 |                              |        |                            |
| Company Details Produ               | ct Details Product Info 1      | Nutritional Info Pa | ckaging Info Finish          |        |                            |
|                                     | E Product<br>esting SL Company |                     |                              |        |                            |
| * Indicates a required field        |                                |                     |                              |        |                            |
| Licenses Remaining<br>99 out of 100 | PLA Start Date<br>11/01/2020   |                     | A End Date<br><b>01/2020</b> |        |                            |
| Trade Association *                 | Primary Product *              | SL                  | Company * Add Nev            | V      | SL Product Name *          |
| Testing Company                     | Select                         | ~ T                 | esting SL Company            |        | SL Product                 |
| Package Size *                      | License Type *                 | Sta                 | itus                         |        | SL Start Date (MM/DD/YYYY) |
| 500 gm                              | TAM-BRC                        | ~ (Ir               | n Progress                   |        | MM/DD/YYYY                 |
|                                     |                                |                     |                              |        |                            |
| SL End Date (MM/DD/YYYY)            | P Lic End Date (MN             | I/DD/YYYY)          |                              |        |                            |

- Review information.
- Click on Next button to proceed to Product Details.

| Sublicensee -                                                                                                    |                                                                                             | 00000                                                                                |                                                                                                    |                               |                                                                |        |
|----------------------------------------------------------------------------------------------------|---------------------------------------------------------------------------------------------|--------------------------------------------------------------------------------------|----------------------------------------------------------------------------------------------------|-------------------------------|----------------------------------------------------------------|--------|
| Company Details Produ                                                                                                    | uct Details Product                                                                         | Info Nutritional Info                                                                | Packaging Info Fin                                                                                                    | ish                           |                                                                |        |
|                                                                                                    | SL Product<br>Testing SL Company                                                            |                                                                                      |                                                                                                    |                               |                                                                |        |
| All fields are required                                                                                                    |                                                                                             |                                                                                      |                                                                                                    |                               |                                                                |        |
| Has UPC Code?                                                                                                    | Reason                                                                                      |                                                                                      | UPC Code                                                                                                    |                               | Product Name                                                   |        |
| Yes                                                                                                    | Select                                                                                      | ~                                                                                    | 234234456456                                                                                                    |                               | SL Product                                                     |        |
| Package Size                                                                                                    | Serving Siz                                                                                 | e                                                                                    | Serving Size UoM                                                                                                    |                               | Type of Product What's this?                                   |        |
| 500 gm                                                                                                    | 10                                                                                          |                                                                                      | Grams                                                                                                    |                               | Branded Commodity                                              |        |
| ck on Next button to p                                                                                                    | Cancel                                                                                      |                                                                                      |                                                                                                    | Pecipe                        | Eull Name I                                                    | Locout |
| view information.<br>ck on Next button to pr<br>to<br>Sublicensee                                                                                                    | roceed to Product                                                                           | Info.<br>Home Chang<br>Product                                                       | e Password Product                                                                                                    |                               | ✓ <b>O</b> Full Name                                           | Logout |
| view information.<br>ck on Next button to provide the second second | roceed to Product                                                                           | Info.<br>Home Chang<br>Product                                                       | e Password Product -                                                                                                    |                               | ✓ O Full Name                                                  | Logout |
| view information.<br>ck on Next button to provide the second second | roceed to Product<br>- Review P<br>duct Details Product<br>SL Product                       | Info.<br>Home Chang<br>Product<br>et Info Nutritional Info                           | e Password Product                                                                                                    | ish                           |                                                                | Logout |
| view information.<br>ck on Next button to provide the second second | roceed to Product<br>- Review P<br>duct Details Product<br>SL Product                       | Info.<br>Home Chang<br>Product<br>at Info Nutritional Info<br>y<br>FDA/USDA Products | e Password Product -                                                                                                    | ish<br>Grocery St             | • • • • • • • • • • • • • • • • • • •                          |        |
| view information.<br>ck on Next button to provide the second second | roceed to Product<br>- Review P<br>duct Details Product<br>SL Product<br>Testing SL Company | Info.<br>Home Chang<br>Product<br>at Info Nutritional Info<br>y<br>FDA/USDA Products | e Password Product<br>p Packaging Info Fini<br>Subcategory Code *<br>issants, bagels, tortilla ><br>pompete with or<br>upplement, Meal | Sh<br>Grocery St<br>Beverages | tore Primary Location<br>s-Frozen-Juices-XX<br>bood Category * |        |

List any Non GRAS Ingredients (Generally Recognized As Safe - Complete disclosure required.)

| Next Delete Cancel |                   |  |    |
|--------------------|-------------------|--|----|
|                    | Next Delete Cance |  | li |

- Review information.
- Click on Next button to proceed to Nutritional Info.

| SL Product Name<br>SL Company Name | TAM_SL_Product<br>SI Company |               |                               |   |                                          |
|------------------------------------|------------------------------|---------------|-------------------------------|---|------------------------------------------|
| rving Per Container                | Serving Size                 | Serving Si    | ze UoM Calorie:<br>(smount pe |   | Calories From Fat<br>(amount perserving) |
|                                    | 8                            | Ounces        | v 100                         |   | 0                                        |
| Fats & Others                      |                              | Lab Value     | Sugars                        |   |                                          |
| Total Fat (g)                      | 0                            | 0             | Total Sugar (g)               | 0 |                                          |
| Saturated Fat (g)                  | 0                            | 0             | Added Sugar (g)               | 0 |                                          |
| Trans Fat (g)                      | 0                            | 0             | Positive Nutrients            | ; |                                          |
| Monounsaturated<br>Fat (g)         | 0                            | 0             | Vitamin A (%)                 | 0 |                                          |
| Polyunsaturated<br>Fat (g)         | 0                            | 0             | Vitamin C (%)                 | 0 |                                          |
| Cholesterol (mg)                   | 0                            | 0             | Calcium (%)                   | 0 |                                          |
| Sodium (mg)                        | 0                            | 0             | Iron (%)                      | 0 |                                          |
|                                    |                              |               | Dietary Fiber (%)             | 0 |                                          |
|                                    |                              |               | Vitamin D (%)                 | 0 |                                          |
|                                    |                              |               | Protein (%)                   | 0 |                                          |
| Additional Nutrition               | Info                         | % Daily Value | Other Nutrients               |   | % Daily Value                            |
| Total<br>Carbohydrates<br>(g)      | •                            | 0             |                               | 0 | 0                                        |
| Fiber (g)                          | 0                            |               |                               | 0 | 0                                        |
| Soluble Fiber<br>(g)               | •                            |               |                               |   |                                          |
| Protein (g)                        | •                            |               |                               |   |                                          |
| Potassium<br>(mg)                  | 0                            |               |                               |   |                                          |
| Submit Delete                      | Cancel                       |               |                               |   |                                          |

Review information.

Click on Next button to proceed to Packaging Info.

| 0                                                                                                    |                                                                                                    |                                                                                                    |
|----------------------------------------------------------------------------------------------------|----------------------------------------------------------------------------------------------------|----------------------------------------------------------------------------------------------------|
|                                                                                                    | Home Chang                                                                                                    | e Password Product v Recipe v Password Product v Recipe v Password Product v Recipe v                                                             |
| Sublicons                                                                                                    | ee - Review Product                                                                                                    |                                                                                                    |
| sublicens                                                                                                    | ee - Review Ploquet                                                                                                    |                                                                                                    |
| Company Details                                                                                                    | Product Details Product Info Nutritional Info                                                                                                    | o Packaging Info Finish                                                                                                    |
|                                                                                                    |                                                                                                    |                                                                                                    |
| SL Product Nam                                                                                                    | ne SL Product                                                                                                    |                                                                                                    |
| SL Company Na                                                                                                    | me Testing SL Company                                                                                                    |                                                                                                    |
| Indicates a required                                                                                                    | 1 field                                                                                                    |                                                                                                    |
| SL Product<br>Name                                                                                                    | SL Product                                                                                                    | Upload Packaging File *                                                                                                    |
| Primary Product                                                                                                    | Test Product                                                                                                    | <ul> <li>You can upload multiple PDF, 3PEC &amp; 3PG files for each product.</li> <li>Filename should not be more than 150 characters.</li> </ul> |
| UPC                                                                                                    | 234234456456                                                                                                    | Max file size allowed: 25 MB.                                                                                                    |
| Package Size                                                                                                    | 500 gm                                                                                                    | Choose File No file chosen Upload File                                                                                                    |
| Serving Size                                                                                                    | 10                                                                                                    | The change from previous packaging                                                                                                    |
| Serving Size<br>UoM                                                                                                    | Grams                                                                                                    |                                                                                                    |
| Action                                                                                                    | File Name                                                                                                    | Upload Date                                                                                                    |
| <u>Delete</u>                                                                                                    | Actors-System-Interaction-Diagram.odf                                                                                                    | 10/19/2020                                                                                                    |
|                                                                                                    |                                                                                                    | From 1 to 1 of 1 entries                                                                                                    |
| Next D                                                                                                    | elete                                                                                                    |                                                                                                    |
|                                                                                                    |                                                                                                    |                                                                                                    |
|                                                                                                    |                                                                                                    |                                                                                                    |
|                                                                                                    | Imac                                                                                                    | 1e 46                                                                                                    |
| aging Info will h                                                                                                    | Imag                                                                                                    |                                                                                                    |
| aging Info will b                                                                                                    | -                                                                                                    |                                                                                                    |
| rto Page 10 to a                                                                                                    | e displayed for any previously uploaded pa<br>add new packaging files.                                                                                                    |                                                                                                    |
| rto Page 10 to a                                                                                                    | e displayed for any previously uploaded pa<br>add new packaging files.<br>d to the Finish section.                                                                                                    | ckaging files for the Sublicensee product needing renewal. ( <i>Ima</i>                                                                           |
| rto Page 10 to a                                                                                                    | e displayed for any previously uploaded pa<br>add new packaging files.<br>d to the Finish section.                                                                                                    |                                                                                                    |
| rto Page 10 to a<br>Nextto proceed                                                                                                    | e displayed for any previously uploaded pa<br>add new packaging files.<br>d to the Finish section.<br>Home Change                                                                                                    | ckaging files for the Sublicensee product needing renewal. ( <i>Ima</i>                                                                           |
| rto Page 10 to a<br>Nextto proceed                                                                                                    | e displayed for any previously uploaded pa<br>add new packaging files.<br>d to the Finish section.                                                                                                    | ckaging files for the Sublicensee product needing renewal. ( <i>Ima</i>                                                                           |
| rto Page 10 to a<br>Next to proceed                                                                                                    | e displayed for any previously uploaded pa<br>add new packaging files.<br>d to the Finish section.<br>Home Change                                                                                                    | e Password Product ~ Recipe ~ O Full Name   Logout                                                                                                |
| rto Page 10 to a<br>Next to proceed                                                                                                    | e displayed for any previously uploaded pa<br>add new packaging files.<br>d to the Finish section.<br>Home Chang<br>ee - Review Product                                                                                 | e Password Product ~ Recipe ~ O Full Name   Logout                                                                                                |
| rto Page 10 to a<br>Next to proceed<br>with the proceed<br>model of the proceed<br>of the proceed<br>near the proceed<br>model of the proceed<br>model of th | e displayed for any previously uploaded pa<br>add new packaging files.<br>d to the Finish section.<br>Home Change<br>ee - Review Product<br>Product Details Product Info Nutritional Info                               | e Password Product ~ Recipe ~ O Full Name   Logout                                                                                                |
| rto Page 10 to a<br>Next to proceed                                                                                                    | e displayed for any previously uploaded pa<br>add new packaging files.<br>d to the Finish section.<br>Home Change<br>e Change<br>Product Details Product Info Nutritional Info                                          | e Password Product ~ Recipe ~ O Full Name   Logout                                                                                                |
| rto Page 10 to a<br>Next to proceed<br>with the proceed<br>model of the proceed<br>ompany Details<br>SL Product Name                                                                                                    | e displayed for any previously uploaded pa<br>add new packaging files.<br>d to the Finish section.<br>Home Change<br>e Change<br>Product Details Product Info Nutritional Info                                          | e Password Product ~ Recipe ~ O Full Name   Logout                                                                                                |
| rto Page 10 to a<br>Next to proceed<br>with the proceed<br>mpany Details<br>SL Product Name                                                                                                    | e displayed for any previously uploaded pa<br>add new packaging files.<br>d to the Finish section.<br>Home Change<br>e Change<br>Product Details Product Info Nutritional Info<br>s SL Product<br>me Testing SL Company | e Password Product ~ Recipe ~ O Full Name   Logout                                                                                                |

You have provided all of the details needed to review the Sublicensee product(s). Click "Submit" to complete the process.

Your product(s) will not be reviewed until you have clicked the "Submit" button.

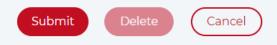

Image 47

• Click Submit to finish the Heart-Check food certification Sublicensee renewal.

| Add Recipe                                                                          |                                                                                                    |
|-------------------------------------------------------------------------------------|----------------------------------------------------------------------------------------------------|
| <b>F</b>                                                                            | Home Change Password Product v Recipe v S Full Name   Logout                                                                                      |
| Welcome Full N                                                                      | ame<br>es to our web portal to make the product and recipe submission process easier and quicker.                                                 |
| As a customer, you can:                                                             | es to our web portai to make the product and recipe submission process easier and quicker.                                                        |
| <ul><li>Add New Products and/or</li><li>Renew Products</li></ul>                    | New Additional Sizes                                                                                                    |
| <ul> <li>View your Submitted and</li> <li>Download <u>Web Portal Use</u></li> </ul> | Certified products and upload updated packaging PDFs for them<br><u>r Guide</u>                                                                   |
| My Certifications                                                                   |                                                                                                    |
| There are some products "In Progress, Su                                            | omitted" & "Certified" status that require additional information to be submitted for certification review. Click "Edit" on an individual product |

There are some products "In Progress, Submitted" & "Certified" status that require additional information to be submitted for certification review. Click "Edit" on an individual proceed below in the "Product In Progress" table.

|                             |                         |                            |                           | Product Recipe            |
|-----------------------------|-------------------------|----------------------------|---------------------------|---------------------------|
|                             | ame                     | Ν                          | Status                    | Category                  |
|                             |                         | ~ (                        | ~ All                     | Recipe                    |
|                             |                         |                            | Reset Search Criteria     | Search Recipe             |
| Export To Excel             |                         |                            |                           |                           |
| Subcategory                 | Guideline               | Status                     | Recipe Name               | Action                    |
| Recipe - Appetizer (w/o mea | NOS Recipe AP-SP-SLD-SD | Certified                  | Test Recipe               | <u>Deactivate   Renew</u> |
|                             | 8                       | Image 4                    |                           |                           |
|                             |                         | eader. ( <i>Image 48</i> ) | dd Recipe in navigation h | Navigate to Recipe > A    |
|                             |                         | eader. ( <i>Image 48</i> ) | dd Recipe in navigation h | Navigate to Recipe > A    |

| Ó                                      | Home Chang                        | ge Password Product 🗸 Recip                           | e 🗸 💽 Full Name   Logout        |
|----------------------------------------|-----------------------------------|-------------------------------------------------------|---------------------------------|
| Add Recipe                             |                                   |                                                       |                                 |
| Recipe Details Recipe Info             | Nutritional Info Recipe Attachmer | nts Payment Info                                      |                                 |
| * Indicates a required field           |                                   |                                                       |                                 |
| Recipe Name *                          | Number of Servings                | Serving Size *<br>(in household measures or by count) | Cost per Serving (US Dollar \$) |
| C                                      |                                   | Carrier Carrier                                       |                                 |
| Test Recipe                            | 4                                 | lcup                                                  | \$4.50                          |
| Test Recipe<br>Preparation Time(нн:мм) | 4<br>Cook Time(нн:мм)             | Total Time(нн:мм)                                     | \$4.50                          |
|                                        |                                   |                                                       | \$4.50                          |

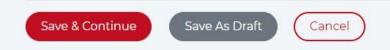

Image 49

- On the Add Recipe screen, add all required information in the section in the order as they appear on screen. Each section is unavailable until the previous section is completed. (*Image 49*)
  - 1. Recipe Details
  - 2. Recipe Info
  - 3. Nutrition Info
  - 4. Recipe Attachments
  - 5. Payment Info
- On Recipe Details screen, enter:

29

- Recipe Name
- Serving Size (in household measures or by count)
- o Description
- Save & Continue to proceed to Recipe Info.
- Save As Draft to complete and submit the form later.

| Recipe Name<br>Company Name                 | Test Recipe<br>Testing Company                 |                               |                 |  |
|---------------------------------------------|------------------------------------------------|-------------------------------|-----------------|--|
| <b>All fields are required</b><br>Guideline | Subcatego                                      | Dry                           |                 |  |
| Select                                      | ✓ Select                                       | ~                             |                 |  |
| Classification (                            | (Choose all that apply):                       |                               |                 |  |
| Appetizer                                   | BBQ & Grilling                                 | Beverages                     | Budget-Friendly |  |
| Dessert                                     | Holiday                                        | International                 | Kid-friendly    |  |
| Quick and Easy                              | 🗌 Main Dish                                    | One Dish Meal                 | Salads          |  |
| Seasonal                                    | Side Dish                                      | Slow Cooker                   | Soups           |  |
| Snacks                                      | Vegetarian                                     | Others                        |                 |  |
| Ingredients<br>(Note: Please use standard   | household measures whenever possible. Ex: 1 or | nion, chopped, approx. 1 cup) |                 |  |

- Enter Recipe Info for the required fields:
  - Guideline The Guideline selection will prompt different options on subsequent screens.
  - Subcategory The Subcategory selection will prompt different options on subsequent screens.
  - $\circ$  Classification Choose all that apply.
  - $\circ$  Ingredients Use standard household measures whenever possible.
  - Preparation Instructions
- Save & Continue to proceed to Nutritional Info.

#### Add Recipe - Nutritional Info

| Add Recipe                 | 0                              |                           |   |
|----------------------------|--------------------------------|---------------------------|---|
| Company Name A Sample      | e Heart Check Company          |                           |   |
| Recipe Details Recipe Info | Nutritional Info Recipe Attach | ments Payment Info        |   |
| Indicates a required field |                                |                           |   |
| Serving Size *             | Calories *                     |                           |   |
| 1                          | 0                              |                           |   |
| Fats & Others              |                                | Additional Nutrition Info |   |
| Total Fat (g)              | 0                              | Total Carbohydrates (g)   | 0 |
| Saturated Fat (g) *        | 0                              | Dietary Fiber (g)         | 0 |
| Sodium (mg) *              | 0                              | Protein (g)               | 0 |
| Trans Fat (g) *            | 0                              | Sugar                     |   |
| Monounsaturated Fat (g)    | 0                              | Total Sugar (g)           | 0 |
| Polyunsaturated Fat (g)    | 0                              | Added Sugar (g)           | 0 |
| Cholesterol (mg)           | 0                              | Added Sugar (tsp) *       | 0 |
| Fish Omega-3               |                                |                           |   |
| Omega-3 EPA (mg)           | 0                              |                           |   |
| Omega-3 DHA (mg)           | 0                              |                           |   |
| Save & Continue Sav        | ve As Draft Cancel             |                           |   |
|                            |                                | Image 51                  |   |

- On Nutritional Infoscreen, enter all required nutritional information for one serving of the recipe. (Image 51)
- These recipe nutrient measurements are required for certification:
  - $\circ$  Calories
  - $\circ$   $\,$  Saturated Fat in grams
  - $\circ$   $\,$  Trans fat in grams
  - Sodium in milligrams
  - Added Sugar in teaspoons
- Do not leave any nutrient fields blank. If there is no value for a particular nutrient, enter zero (0).
- Some Nutritional Info fields are dependent upon selections made on the previous Recipe Info screen and will display based on those choices. (*Image 43*)
  - If NOS Recipe E-Fish-High 03 guideline is selected and Subcategory Recipe Entrée Fish (high in O 3) is selected, then two additional nutritionals are required on Nutrition Info:
    - Omega -3 EPA (mg)
    - Omega -3 DHA (mg)
- Save & Continue to proceed to Recipe Attachments.

| dd Recipe - Recipe Attachments                                                                                                    |                                                                                                    |                   |               |          |                  |
|----------------------------------------------------------------------------------------------------|----------------------------------------------------------------------------------------------------|-------------------|---------------|----------|------------------|
| <del>(</del>                                                                                                    | Home                                                                                                    | Change Password   | Product v     | Recipe 🗸 | Full Name   Logo |
| Add Recipe                                                                                                    |                                                                                                    |                   |               |          |                  |
| Recipe Details Recipe Info Nu                                                                                                    | tritional Info Recipe Attac                                                                                                    | chments Paymen    | t Info        |          |                  |
| Recipe NameTest RecipeCompany NameTesting Company                                                                                                    | pany                                                                                                    |                   |               |          |                  |
| * Indicates a required field                                                                                                    |                                                                                                    |                   |               |          |                  |
| Upload Recipe Image Files *                                                                                                    |                                                                                                    |                   |               |          |                  |
| <ul> <li>You can upload multiple images for ea</li> <li>Image should be in Horizontal format.</li> <li>Only JPEG, JPG &amp; PNG files are accepta</li> <li>Filename should not be more than 50 of Max file size allowed: 25 MB.</li> </ul>                                                                                                    | High-resolution, 300 dpi & 1200 pixels<br>ble.                                                                                          | s wide minimum.   |               |          |                  |
| Choose File No file chosen                                                                                                    | Upload File                                                                                                    |                   |               |          |                  |
| Action                                                                                                    | File Name                                                                                                    |                   | Upload        | Date     |                  |
| Save & Continue Save As                                                                                                    | Draft (Cancel)                                                                                                    |                   |               |          |                  |
| Save & Continue Save A                                                                                                    | Draft Cancel                                                                                                    | Image 52          |               |          |                  |
| o add Recipe Attachments:                                                                                                    |                                                                                                    | Image 52          |               |          |                  |
| o add Recipe Attachments:<br>File name must not exceed 50 cha                                                                                                    | racters.                                                                                                    | Image 52          |               |          |                  |
| o add Recipe Attachments:                                                                                                    | racters.<br>25 megabytes.                                                                                                    |                   | els wide, mir | imum.    |                  |
| <b>D add Recipe Attachments:</b><br>File name must not exceed 50 cha<br>File size should not be more than 2<br>Image should be in horizontal form<br>Only JPG, JPEG and PNG image file                                                                                                    | racters.<br>25 megabytes.<br>nat. High-resolution, 300<br>s are permitted.                                                              |                   | els wide, mir | imum.    |                  |
| o add Recipe Attachments:<br>File name must not exceed 50 cha<br>File size should not be more than 2<br>Image should be in horizontal form<br>Only JPG, JPEG and PNG image file<br>Multiple image files are allowed for                                                                                                    | racters.<br>25 megabytes.<br>nat. High-resolution, 300<br>s are permitted.<br>or upload.                                                |                   | els wide, mir | imum.    |                  |
| o add Recipe Attachments:<br>File name must not exceed 50 cha<br>File size should not be more than 2<br>Image should be in horizontal form<br>Only JPG, JPEG and PNG image file<br>Multiple image files are allowed for<br>Click Choose File and select file from                                                                                   | racters.<br>25 megabytes.<br>nat. High-resolution, 300<br>s are permitted.<br>or upload.                                                |                   | els wide, mir | imum.    |                  |
| o add Recipe Attachments:<br>File name must not exceed 50 cha<br>File size should not be more than 2<br>Image should be in horizontal form<br>Only JPG, JPEG and PNG image file<br>Multiple image files are allowed for                                                                                                    | racters.<br>25 megabytes.<br>nat. High-resolution, 300<br>s are permitted.<br>or upload.<br>om your device.                             |                   | els wide, mir | imum.    |                  |
| o add Recipe Attachments:<br>File name must not exceed 50 cha<br>File size should not be more than 2<br>Image should be in horizontal forr<br>Only JPG, JPEG and PNG image file<br>Multiple image files are allowed for<br>Click Choose File and select file fro<br>Click Upload File.                                                              | racters.<br>25 megabytes.<br>nat. High-resolution, 300<br>s are permitted.<br>or upload.<br>om your device.                             |                   | els wide, mir | imum.    |                  |
| o add Recipe Attachments:<br>File name must not exceed 50 cha<br>File size should not be more than 2<br>Image should be in horizontal form<br>Only JPG, JPEG and PNG image file<br>Multiple image files are allowed for<br>Click Choose File and select file fro<br>Click Upload File.<br>Save & Continue to proceed to Par                         | racters.<br>25 megabytes.<br>nat. High-resolution, 300<br>s are permitted.<br>or upload.<br>om your device.<br>yment Info.              | 0 dpi & 1200 pix  | els wide, mir | imum.    | Vikas Kumar   Lc |
| o add Recipe Attachments:<br>File name must not exceed 50 cha<br>File size should not be more than 2<br>Image should be in horizontal form<br>Only JPG, JPEG and PNG image file<br>Multiple image files are allowed for<br>Click Choose File and select file from<br>Click Upload File.<br>Save & Continue to proceed to Par<br>Duplicate File Name | racters.<br>25 megabytes.<br>nat. High-resolution, 300<br>s are permitted.<br>or upload.<br>om your device.<br>yment Info.<br>Home Char | 0 dpi & 1200 pixe |               |          | Vikas Kumar   Lo |
| o add Recipe Attachments:<br>File name must not exceed 50 cha<br>File size should not be more than 2<br>Image should be in horizontal form<br>Only JPG, JPEG and PNG image file<br>Multiple image files are allowed for<br>Click Choose File and select file fro<br>Click Upload File.<br>Save & Continue to proceed to Par                         | racters.<br>25 megabytes.<br>nat. High-resolution, 300<br>s are permitted.<br>or upload.<br>om your device.<br>yment Info.              | 0 dpi & 1200 pixe |               |          | Vikas Kumar   Lo |
| o add Recipe Attachments:<br>File name must not exceed 50 cha<br>File size should not be more than 2<br>Image should be in horizontal form<br>Only JPG, JPEG and PNG image file<br>Multiple image files are allowed for<br>Click Choose File and select file from<br>Click Upload File.<br>Save & Continue to proceed to Par<br>Duplicate File Name | racters.<br>25 megabytes.<br>nat. High-resolution, 300<br>s are permitted.<br>or upload.<br>om your device.<br>yment Info.<br>Home Char | 0 dpi & 1200 pixe | Product 🗸     |          | Vikas Kumar   Lo |

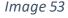

### To upload a file with a duplicate name:

• Click yes or no on the confirmation screen.

| Rec | cipe - Payment Info                                                                                                    |
|-----|----------------------------------------------------------------------------------------------------|
|     | Home Change Password Product v Recipe v S Full Name   Logou                                                                                          |
|     | Add Recipe                                                                                                    |
|     | Recipe Details Recipe Info Nutritional Info Recipe Attachments Payment Info                                                                          |
|     | Recipe Name     Test Recipe       Company Name     Testing Company                                                                                   |
|     | * Indicates a required field                                                                                                    |
|     | Your Recipe Is Ready To Submit                                                                                                    |
|     | You have provided all of the details needed to review the Test Recipe recipe. Click "Submit" to complete the process                                 |
|     | Your recipe will not be reviewed until you have clicked the "Submit" button.                                                                         |
|     | Once the product or products are submitted, someone from our team will reach out to you to provide an invoice for payment of the certification fees. |
|     | Please let us know how you would prefer to pay your certification fees: *                                                                            |
|     | Select V                                                                                                    |
|     | NOTE: We cannot certify your recipe until all recipe information and certification fees are received.                                                |
|     | Submit Cancel                                                                                                    |
|     | Image 54                                                                                                    |
|     |                                                                                                    |

- $\circ$   $\;$  Invoice System (your company's electronic invoicing system)
- $\circ \quad \text{Mail in a check} \\$
- $\circ$  Request an ACH Form (electronic transfer of funds <u>or</u> wire transfer)
- Submit button will complete the Recipe submission process and submit your product to Heart-Check food certification.

| ő                                                                                                    | Home                                                                                                    | Change Password                                           | Product 🗸             | Recipe A                                 | Test Customer   Logout        |
|----------------------------------------------------------------------------------------------------|----------------------------------------------------------------------------------------------------|-----------------------------------------------------------|-----------------------|------------------------------------------|-------------------------------|
| Ve recently made some<br>As a customer, you can:                                                                                                    | st Customer<br>updates to our web portal to m                                                                                  | ake the product and i                                     | recipe submissio      | Manage Recipes<br>Multiple Deactivations | icker.                        |
| Renew Products                                                                                                    | and/or New Additional Sizes<br>ed and Certified products and up<br><u>tal User Guide</u>                                       | pload updated packaç                                      | ging PDFs for th      | em                                       |                               |
| My Certificatio                                                                                                    | ons                                                                                                    |                                                           |                       |                                          |                               |
| nere are some products "In Prog<br>elow in the "Product In Progress<br>Product Recipe                                                                                                    | gress, Submitted" & "Certified" status that r<br>s" table.                                                                     | require additional informatio                             | n to be submitted for | r certification review. Click "Edit      | " on an individual product    |
|                                                                                                    |                                                                                                    |                                                           |                       |                                          |                               |
| ategory                                                                                                    | Status                                                                                                    | Name<br>Image 55                                          |                       |                                          |                               |
|                                                                                                    | Status<br>pe, navigate to Recipe > Ma<br>Home                                                                                  | Image 55                                                  | eader navigatic       | on. (Image 55)                           | 3 Test Customer   Logout      |
| enew an expired recip                                                                                                    | pe, navigate to Recipe > Ma<br>Home                                                                                            | Image 55<br>mage Recipes in he                            | eader navigatic       |                                          | 3 Test Customer   Logout      |
| enew an expired reci<br>f<br>t<br>t<br>1anage Rec                                                                                                    | pe, navigate to Recipe > Ma<br>Home                                                                                            | Image 55<br>mage Recipes in he                            | eader navigatic       |                                          | Test Customer   <u>Logout</u> |
| enew an expired recipe<br>t<br>t<br>anage Rec<br>b<br>b<br>cipe - To be Renewed,                                                                                                    | pe, navigate to Recipe > Ma<br>Home                                                                                            | Image 55<br>mage Recipes in he                            | eader navigatic       |                                          | 3 Test Customer   Logout      |
| enew an expired reciption of the second second seco | pe, navigate to Recipe > Ma<br>Home<br><b>ipes</b><br>Expired & Deactivated                                                    | Image 55<br>mage Recipes in he<br>Change Password         | eader navigatic       |                                          | Test Customer   Logout        |
| enew an expired recip<br>t<br>t<br>anage Rec<br>cipe - To be Renewed,<br>tegory<br>Recipe                                                                                                    | pe, navigate to Recipe > Ma<br>Home<br>ipes<br>Expired & Deactivated<br>Status                                                 | Image 55<br>mage Recipes in he<br>Change Password         | eader navigatic       |                                          | Test Customer   Logout        |
| enew an expired recip<br>anage Rec<br>cipe - To be Renewed,<br>tegory<br>Recipe<br>Search Recipe                                                                                                    | pe, navigate to Recipe > Ma<br>Home<br>ipes<br>Expired & Deactivated<br>Status                                                 | Image 55<br>mage Recipes in he<br>Change Password         | eader navigatio       |                                          | Export To Excel               |
| enew an expired recipe<br>anage Rec<br>recipe - To be Renewed,<br>ategory<br>Recipe                                                                                                    | pe, navigate to Recipe > Ma<br>Home<br>ipes<br>Expired & Deactivated<br>Status<br>All<br>Reset Search Criteria                 | Image 55<br>Inage Recipes in he<br>Change Password<br>Nam | eader navigatio       | Recipe V                                 | Export To Excel               |
| Action                                                                                                    | pe, navigate to Recipe > Ma<br>Home<br>ipes<br>Expired & Deactivated<br>Status<br>All<br>Reset Search Criteria<br>Company Name | Image 55<br>Image Recipes in he<br>Change Password<br>Nam | eader navigatio       | Recipe V                                 | Export To Excel               |

### • Recipes up for renewal may be searched by:

- a. Category is preselected on this screen.
- b. Status:
  - All
  - To Be Renewed
  - Expired
  - Deactivated
- b. Name
- Click the Action "Renew" for the desired product to be taken to Edit Recipe screen > Recipe Details section for that recipe.

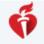

Home Change Password Product v Recipe v

#### Full Name | Logout

### Welcome Full Name

We recently made some updates to our web portal to make the product and recipe submission process easier and quicker.

As a customer, you can:

- Add New Products and/or New Additional Sizes
- Renew Products
- View your Submitted and Certified products and upload updated packaging PDFs for them
- Download Web Portal User Guide

### My Certifications

There are some products "In Progress, Submitted" & "Certified" status that require additional information to be submitted for certification review. Click "Edit" on an individual product below in the "Product In Progress" table.

| Product Recipe     |                       |           |                         |                               |
|--------------------|-----------------------|-----------|-------------------------|-------------------------------|
| Category           | Status                | I         | Name                    |                               |
| Recipe             | ~ All                 | ~         |                         |                               |
| Search Recipe      | Reset Search Criteria |           |                         | Export To Excel               |
| Action             | Recipe Name           | Status    | Guideline               | Subcategory                   |
| Describerto        |                       | Contified |                         |                               |
| Deactivate   Renew | Testing Recipe        | Certified | NOS Recipe AP-SP-SLD-SD | Recipe - Appetizer (w/o meat) |

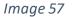

- The recipes can also be renewed from the home page.
- Renew link will appear for the recipes needing renewal on the home page product search screen.
- Click the Action "Renew" for the desired recipe to be taken to Edit Recipe screen > Recipe Details section for that recipe.

### Multiple Renewals -

| Home Change Password Product ~ I                                                                                                    | Recipe A Full Name   Logout           |
|----------------------------------------------------------------------------------------------------|---------------------------------------|
| Welcome Full Name                                                                                                    | Manage Recipes Multiple Deactivations |
| We recently made some updates to our web portal to make the product and recipe submission p<br>As a customer, you can:<br>• Add New Products and/or New Additional Sizes<br>• Renew Products<br>• View your Submitted and Certified products and upload updated packaging PDFs for them<br>• Download <u>Web Portal User Guide</u> | Multiple Renewals                     |

• To renew multiple recipes, navigate to Recipe > Multiple Renewals in header navigation.

| Multi       | p <mark>l</mark> e Renewa                        | ls                                                              |                                                        |                                              |                            |
|-------------|--------------------------------------------------|-----------------------------------------------------------------|--------------------------------------------------------|----------------------------------------------|----------------------------|
| Category    |                                                  | Status                                                          | Name                                                   |                                              |                            |
| Recipe      | ~                                                | To Be Renewed                                                   | ×                                                      |                                              |                            |
| Search F    | Recipe Reset Sea                                 | arch Criteria                                                   |                                                        |                                              |                            |
| l confirm   | that the current packaging on f                  | file is not changing. If there are pa                           | ckaging updates on any of these recipes                | . go to "Manage Recipes".                    |                            |
|             |                                                  | 3 3 1                                                           |                                                        | , a                                          |                            |
| If there is | no packaging on file yet, you ca                 | an add them individually under "M                               |                                                        |                                              |                            |
| If there is | no packaging on file yet, you ca                 |                                                                 |                                                        | Renew Selected                               | Export To Excel            |
| If there is | no packaging on file yet, you ca<br>Company Name |                                                                 |                                                        | Renew Selected                               | Export To Excel            |
| If there is |                                                  | an add them individually under "N                               | lanage Recipes".                                       | Renew Selected                               |                            |
| If there is | Company Name                                     | an add them individually under "M<br>Recipe Name                | lanage Recipes".<br>RLA Start Dat                      | Renew Selected<br>e RLA End Date             | Status                     |
|             | <b>Company Name</b><br>User Guide test           | an add them individually under "M<br>Recipe Name<br><u>Test</u> | fanage Recipes".<br><b>RLA Start Dat</b><br>06/01/2021 | Renew Selected<br>RLA End Date<br>07/01/2021 | <b>Status</b><br>Certified |

### Multiple Deactivations -

| 6                                      | Home | Product ~ | Recipe 🔿                     | AHA Dashboard | 0 | Logost |
|----------------------------------------|------|-----------|------------------------------|---------------|---|--------|
|                                        |      |           | Add Recipe                   |               | - |        |
| Welcome Test Customer                  |      |           | Manage Rec                   | cipes         |   |        |
| Company Name A Sample Heart Check Comp | any  |           | Multiple Der<br>Multiple Rer | newals        |   |        |

We recently made some updates to our web portal to make the product and recipe submission process easier and quicker.

As a customer, you can:

- · Add New Products and/or New Additional Sizes
- Renew Products
- · View your Submitted and Certified products and upload updated packaging PDFs for them
- Download Web Portal User Guide

### My Certifications

There are some products 'In Progress, Submitted' & 'Certified' status that require additional information to be submitted for certification review. Click 'Edit' on an individual product below in the 'Product In Progress' table.

Product Recipe

| Category           |           | Status             |      | Name |           |             |              |
|--------------------|-----------|--------------------|------|------|-----------|-------------|--------------|
| Product            | ~         | All                | ~    |      |           |             |              |
| Search Product     | Reset Sea | arch Criteria      |      |      |           | Exp         | ort To Excel |
| Action             | Name      |                    |      |      | Status    | UPC Code    | Package      |
| Deactivate   Renew | Half Pi   | nt - Canned Aphids |      |      | Certified | 11111111330 | 807          |
|                    |           |                    | Imag | e 60 |           |             |              |

• To deactivate multiple recipes, navigate to Recipe > Multiple Deactivations in header navigation.

| Ø                                                                 |                                        | Home Ch                                                                                                    | ange Password 🛛 Product 🗸                                                     | Recipe 🗸           | Full Name   Logo      |
|-------------------------------------------------------------------|----------------------------------------|----------------------------------------------------------------------------------------------------|-------------------------------------------------------------------------------|--------------------|-----------------------|
| Mult                                                              | iple Deactiv                           | ations                                                                                                    |                                                                               |                    |                       |
| Recipe - T                                                        | o be Renewed, Expired                  |                                                                                                    |                                                                               |                    |                       |
| Category                                                          |                                        | Status                                                                                                    | Name                                                                          |                    |                       |
| Recipe                                                            | v )                                    | All                                                                                                    | ×) (                                                                          |                    |                       |
| Search                                                            | Recipe Reset Se                        | earch Criteria                                                                                                    | _                                                                             |                    |                       |
|                                                                   |                                        |                                                                                                    | D                                                                             | eactivate Selected | Export To Excel       |
|                                                                   | Company Name                           | Recipe Name                                                                                                    | RLA Start Date                                                                | RLA End Date       | Status                |
|                                                                   | User Guide                             | Test                                                                                                    | 06/01/2021                                                                    | 07/01/2021         | Certified             |
|                                                                   | User Guide                             | Test recipe                                                                                                    | 06/01/2021                                                                    | 07/01/2021         | Certified             |
|                                                                   |                                        |                                                                                                    |                                                                               |                    |                       |
|                                                                   | ckboxes for recipes to                 |                                                                                                    | mage 61                                                                       |                    | From 1 to 2 of 2 entr |
|                                                                   | ckboxes for recipes to                 | o be deactivated.                                                                                                    |                                                                               | Design             |                       |
|                                                                   | ckboxes for recipes to                 | o be deactivated.                                                                                                    | mage 61                                                                       | Recipe 🗸           | From 1 to 2 of 2 entr |
| elect che                                                         |                                        | o be deactivated.<br>Home Cha                                                                                           | ange Password Product 🗸                                                       | Recipe V           |                       |
| elect cher<br><b>f</b><br>Multi                                   | ckboxes for recipes to                 | o be deactivated.<br>Home Cha                                                                                           | ange Password Product v                                                       | Recipe V           |                       |
| elect cher<br><b>f</b><br>Multi                                   | iple Deactiv                           | o be deactivated.<br>Home Cha<br>Ati Deactivate Confir                                                                  | ange Password Product v<br>mation<br>ipe(s) for deactivation.                 | Recipe V           |                       |
| elect cher<br>Tulti<br>Recipe - T                                 | iple Deactiv                           | be deactivated.<br>Home Cha<br>Ati Deactivate Confir<br>You have selected 2 rec<br>Press Submit to confirm              | ange Password Product V<br>mation<br>ipe(s) for deactivation.<br>n.           | Recipe V           |                       |
| elect cher<br>Multi<br>Recipe - T<br>Category<br>Recipe           | iple Deactiv                           | Home Char<br>Home Char<br>Ati Deactivate Confir<br>You have selected 2 rec<br>Press Submit to confirm<br>Sta<br>Cancel  | ange Password Product v<br>mation<br>ipe(s) for deactivation.                 | Recipe V           |                       |
| elect cher<br>Multi<br>Recipe - T<br>Category                     | iple Deactiv                           | Home Char<br>Home Char<br>Ati Deactivate Confir<br>You have selected 2 rec<br>Press Submit to confirm<br>Sta<br>Cancel  | ange Password Product V<br>mation<br>ipe(s) for deactivation.<br>n.           |                    |                       |
| elect cher<br>Multi<br>Recipe - T<br>Category<br>Recipe           | iple Deactiv                           | Home Char<br>Home Char<br>Ati Deactivate Confir<br>You have selected 2 rec<br>Press Submit to confirm<br>Sta<br>Cancel  | ange Password Product V<br>mation<br>ipe(s) for deactivation.<br>n.           |                    | Full Name   Logo      |
| elect cher<br>Multi<br>Recipe - T<br>Category<br>Recipe<br>Search | iple Deactiv<br>To be Renewed, Expired | be deactivated.<br>Home Cha<br>Deactivate Confir<br>You have selected 2 rec<br>Press Submit to confirm<br>Sta<br>Cancel | ange Password Product V<br>mation<br>ipe(s) for deactivation.<br>n.<br>Submit | eactivate Selected | Full Name   Logo      |

Image 62

• Click Submit to confirm recipes to be deactivated on the confirmation screen.

### Renew Recipe - Edit Recipe

- Review / update information, if needed.
- Save & Continue to proceed to Recipe Info.

| đ                                    |                                          |                              |                     |                    |
|--------------------------------------|------------------------------------------|------------------------------|---------------------|--------------------|
| Ő                                    | Home                                     | Change Password Product      | t v <u>Recipe v</u> | Full Name   Logout |
|                                      |                                          |                              |                     |                    |
| Edit Recipe                          |                                          |                              |                     |                    |
| Recipe Details Recipe In             | fo Nutritional Info Recipe A<br>—        | ttachments Payment Info      |                     |                    |
| Recipe NameTest RCompany NameTest in |                                          |                              |                     |                    |
| All fields are required              |                                          |                              |                     |                    |
| Guideline                            | Subcatego                                | pry                          |                     |                    |
| NOS Recipe AP-SP-SLD-SD              | V Recipe - A                             | ppetizer ( w / meat) 🗸 🗸     |                     |                    |
| Classification (Choose               | all that apply):                         |                              |                     |                    |
| Appetizer                            | BBQ & Grilling                           | Beverages                    | Budget-Friendly     |                    |
| Dessert                              | Holiday                                  | International                | Kid-friendly        |                    |
| Quick and Easy                       | 🗌 Main Dish                              | One Dish Meal                | Salads              |                    |
| Seasonal                             | Side Dish                                | Slow Cooker                  | Soups               |                    |
| Snacks                               | Vegetarian                               | Others                       |                     |                    |
| Ingredients                          |                                          |                              |                     |                    |
| (Note: Please use standard househ    | old measures whenever possible. Ex: 1 on | ion, chopped, approx. 1 cup) |                     |                    |
| Test Ingredients                     |                                          |                              |                     |                    |
| Preparation Instructions             |                                          |                              |                     |                    |
|                                      |                                          |                              |                     |                    |
| Test Preparation Instructions        | i                                        |                              |                     |                    |
|                                      |                                          |                              |                     |                    |
| Save & Continue                      | Save As Draft Cancel                     |                              |                     |                    |
|                                      |                                          | Image 63                     |                     |                    |

- Review / update information, if needed.
- Save & Continue to proceed to Nutritional Info.

| Company Name A Sample      | Heart Check Co   | mpany              |                           |   |
|----------------------------|------------------|--------------------|---------------------------|---|
| Recipe Details Recipe Info | Nutritional Info | Recipe Attachments | Payment Info              |   |
| ndicates a required field  |                  |                    |                           |   |
| erving Size *              | Calories *       |                    |                           |   |
| 1 Slice                    | 100              |                    |                           |   |
| Fats & Others              |                  |                    | Additional Nutrition Info |   |
| Total Fat (g)              | 0                |                    | Total Carbohydrates (g)   | 0 |
| Saturated Fat (g) *        | 0                |                    | Dietary Fiber (g)         | 0 |
| Sodium (mg) *              | 0                |                    | Protein (g)               | 0 |
| Trans Fat (g) *            | 0                |                    | Sugar                     |   |
| Monounsaturated Fat (g)    | 0                |                    | Total Sugar (g)           | 0 |
| Polyunsaturated Fat (g)    | 0                |                    | Added Sugar (g)           | 0 |
| Cholesterol (mg)           | 0                |                    | Added Sugar (tsp) *       | 0 |
| Fish Omega-3               |                  |                    |                           |   |
| Omega-3 EPA (mg)           | 0                |                    |                           |   |
| Omega-3 DHA (mg)           | 0                |                    |                           |   |
| Save & Continue Sav        | e As Draft       | Cancel             |                           |   |

• Review / update information, if needed.

Save & Continue to proceed to Recipe Attachments.

|                                                                                                    | Home (                                                                                                    | Change Password | Product 🗸 🛛 Reci |     | Full Name   <u>Logout</u> |
|----------------------------------------------------------------------------------------------------|----------------------------------------------------------------------------------------------------|-----------------|------------------|-----|---------------------------|
| Edit Recipe                                                                                                    |                                                                                                    |                 |                  |     |                           |
| Recipe Details Recip                                                                                                    | pe Info Nutritional Info Recipe Attac                                                                                                    | hments Payment  | Info             |     |                           |
| Recipe Name To<br>Company Name To                                                                                                    | est Recipe<br>esting Company                                                                                                    |                 |                  |     |                           |
| Upload Recipe Image<br>• You can upload multiple<br>• Image should be in Hori<br>• Only JPEG, JPG & PNG fi<br>• Filename should not be<br>• Max file size allowed: 25<br>Choose File No file cho | e images for each recipe.<br>zontal format. High-resolution, 300 dpi & 1200 pixels<br>iles are acceptable.<br>more than 50 characters.<br>MB. | s wide minimum. |                  |     |                           |
| Action                                                                                                    | File Name                                                                                                    |                 | Upload [         | ate |                           |
| Delete                                                                                                    | Sublicensee.png                                                                                                    |                 | 10/20/202        | 0   |                           |
| Save & Continue                                                                                                    | Save As Draft Cancel                                                                                                    |                 |                  |     | From 1 to 1 of 1 entries  |
|                                                                                                    |                                                                                                    | Image 65        |                  |     |                           |
| view / update inform<br>/e & Continue to prov                                                                                                    | ation, if needed.<br>ceed to Payment Info.                                                                                                    |                 |                  |     |                           |
| -                                                                                                    |                                                                                                    |                 |                  |     |                           |
| cate File Name                                                                                                    |                                                                                                    |                 |                  |     | Vikas Kumar   <u>Logo</u> |
|                                                                                                    | Home Cha                                                                                                    | nge Password    | roduct 🗸 🛛 Recip |     | 1                         |
|                                                                                                    | Confirm Submiss                                                                                                    | ion             |                  |     |                           |

5

To upload a file with a duplicate name:

• Click yes or no on the confirmation screen.

| Home Change Password Product v <u>Recipe v</u>                                                                                               | ull Name   <u>Logout</u> |
|----------------------------------------------------------------------------------------------------|--------------------------|
| Edit Recipe                                                                                                    |                          |
| Recipe Details Recipe Info Nutritional Info Recipe Attachments Payment Info                                                                  |                          |
| Recipe Name     Test Recipe       Company Name     Testing Company                                                                           |                          |
| * Indicates a required field                                                                                                    |                          |
| Your Recipe Is Ready To Submit                                                                                                    |                          |
| You have provided all of the details needed to review the Test Recipe recipe. Click "Submit" to complete the process                         |                          |
| Your recipe will not be reviewed until you have clicked the "Submit" button.                                                                 |                          |
| Once the product or products are submitted, someone from our team will reach out to you to provide an invoice for paymer certification fees. | nt of the                |
| Please let us know how you would prefer to pay your certification fees: *                                                                    |                          |
| Select V                                                                                                    |                          |
| NOTE: We cannot certify your recipe until all recipe information and certification fees are received.                                        |                          |
| Submit Cancel                                                                                                    |                          |
| Image 67                                                                                                    |                          |
| Select the payment method for Recipe Renewal from these options:                                                                             |                          |
| <ul> <li>Invoice System (Your company's electronic invoicing system)</li> </ul>                                                              |                          |
| <ul> <li>Mail in a check</li> </ul>                                                                                                    |                          |

- Request an ACH Form (Electronic transfer of funds <u>or</u> wire transfer)
  Submit button will complete the Recipe Renewal submission process and submit your recipe for renewal.

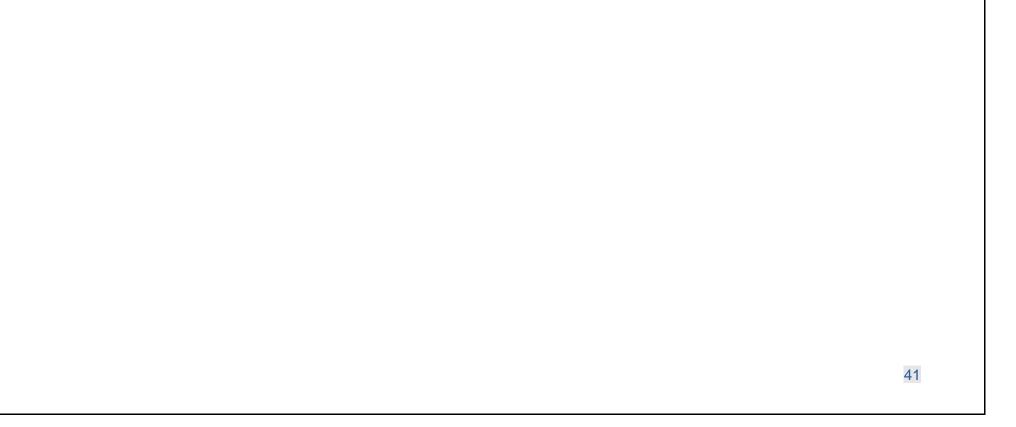